UNIVERSIDADE TECNOLÓGICA FEDERAL DO PARANÁ

RODRIGO DE OLIVEIRA VELOSO

# ESTUDO PRELIMINAR DA ETAPA DE RESFRIAMENTO DO PROCESSO DE ROTOMOLDAGEM VIA SIMULAÇÃO COMPUTACIONAL

**LONDRINA** 2022

### RODRIGO DE OLIVEIRA VELOSO

# ESTUDO PRELIMINAR DA ETAPA DE RESFRIAMENTO DO PROCESSO DE ROTOMOLDAGEM VIA SIMULAÇÃO COMPUTACIONAL

# Preliminary study of the cooling stage of the rotomolding process by computational simulation

Trabalho de conclusão de curso de graduação apresentado como requisito para obtenção do título de Bacharel em Engenharia Mecânica da Universidade Tecnológica Federal do Paraná (UTFPR). Orientador: Prof. Dr. Rafael Sene de Lima.

#### LONDRINA

2022

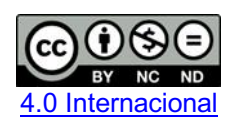

Esta licença permite download e compartilhamento do trabalho desde que sejam atribuídos créditos ao(s) autor(es), sem a possibilidade de alterá-lo ou utilizá-lo para fins comerciais. Conteúdos elaborados por terceiros, citados e referenciados nesta obra não são cobertos pela licenca.

### RODRIGO DE OLIVEIRA VELOSO

# ESTUDO PRELIMINAR DA ETAPA DE RESFRIAMENTO DO PROCESSO DE ROTOMOLDAGEM VIA SIMULAÇÃO COMPUTACIONAL

.

Trabalho de Conclusão de Curso de Graduação apresentado como requisito para obtenção do título de Bacharel em Engenharia Mecânica da Universidade Tecnológica Federal do Paraná (UTFPR).

Data de aprovação: 28/Outubro/2022

\_\_\_\_\_\_\_\_\_\_\_\_\_\_\_\_\_\_\_\_\_\_\_\_\_\_\_\_\_\_\_\_\_\_\_\_\_\_\_\_\_\_\_\_\_\_\_\_\_\_\_\_\_\_\_\_\_\_\_\_\_\_\_\_\_\_\_\_\_\_\_\_\_\_\_ Rafael Sene de Lima Doutorado em Engenharia Mecânica Universidade Tecnológica Federal do Paraná

> Ricardo de Vasconcelos Salvo Doutorado em Engenharia Mecânica Universidade Tecnológica Federal do Paraná

\_\_\_\_\_\_\_\_\_\_\_\_\_\_\_\_\_\_\_\_\_\_\_\_\_\_\_\_\_\_\_\_\_\_\_\_\_\_\_\_\_\_\_\_\_\_\_\_\_\_\_\_\_\_\_\_\_\_\_\_\_\_\_\_\_\_\_\_\_\_\_\_\_\_\_

\_\_\_\_\_\_\_\_\_\_\_\_\_\_\_\_\_\_\_\_\_\_\_\_\_\_\_\_\_\_\_\_\_\_\_\_\_\_\_\_\_\_\_\_\_\_\_\_\_\_\_\_\_\_\_\_\_\_\_\_\_\_\_\_\_\_\_\_\_\_\_\_\_\_\_ Ismael de Marchi Neto Doutorado em Engenharia Mecânica Universidade Tecnológica Federal do Paraná

> LONDRINA 2022

Dedico este trabalho aos meus pais, Márcia Renata e Antônio Carlos, aos meus irmãos Nathálya Veloso e Rafael Veloso e ao meu sobrinho Felipe Veloso.

#### AGRADECIMENTOS

Agradeço aos meus pais, pela paciência, comprrensão e confiança que depositaram em mim durante este período, assim como meus irmãos que foram os principais responsáveis para que eu chegasse aqui.

Gostaria de agradecer pelo apoio prestado pela minha namorada Nadrienn, pelo companheirismo e por muitas vezes ser meu porto seguro.

Gostaria de agradecer aos amigos que fiz ao longo deste período e que sempre estiveram ao lado: Eduardo Ferreira, Ronaldo Torigoshi, Rodrigo Tomé, Luiz Gustavo, Gustavo Paixão, Daniel Rodamilans, Antonio Tozelli, Elivelton Paulino, Gabriel Medina, Tiago Andrade, Bruno Romano e Nikolas.

Deixo registrado meu agradecimento da equipe Sulfiltros que disponibizou o equipamento para realização do trabalho..

Deixo registrado meu agradecimento e admiração pelo corpo docente do curso de engenharia mecânica, em especial ao meu orientador Rafael Sene.

#### RESUMO

Polímeros são materiais compostos por grandes cadeias carbônicas, sendo eles naturais ou sintéticos, e estão amplamente presentes no cotidiano da humanidade. Desta forma, entender os processos de fabricação destes materiais, torna-se uma missão imprescindível para garantia de qualidade do produto final. O processo de rotomoldagem é um dos processos de fabricação de transformados plásticos, que se desenvolve à altas temperaturas e à baixa pressão. É durante o processo de resfriamento que se controla algumas propriedades do produto final como, estabilidade dimensional e nível de cristalização. Portanto, neste estudo realizou-se a simulação computacional da etapa de resfriamento de um processo de rotomoldagem, tendo o objetivo de entender o comportamento térmico no interior do molde durante o processo. Utilizou-se um modelo axissimétrico, além de um modelo de contração do polímero baseado na variação artificial da condutividade térmica do ar. As curvas resultantes da simulação apresentaram comportamentos característicos do processo como, alta taxa de resfriamento no início, diminuição da taxa de resfriamento durante o período de contração do material e baixa taxa de resfriamento ao final do processo. A temperatura final da superfície interna do polímero simulada, apresentou um erro absoluto de 40,32% quando comparada à temperatura do processo real. Acredita-se que este elevado erro percentual deve-se à camada de ar interna do molde, que atuou como uma fonte de alta temperatura durante o processo.

Palavras-chave: rotomoldagem: simulação numérica: PEAD.

### ABSTRACT

Polymers are composed of large carbon chains, whether natural or synthetic and are widely present in daily human life. In this way, understanding the manufacturing processes of these materials becomes a vital mission to guarantee the quality of the final product. The rotational molding process is one of the manufacturing processes for plastic transformers, which takes place at high temperatures and low pressure. During the cooling process, some properties of the final product are controlled, such as dimensional stability and crystallization level. Therefore, this study conducted the computational simulation of the experimental stage of a rotational molding process, intending to understand the thermal behavior inside the mold of the process. An axisymmetric model was used, in addition to a polymer model based on an artificial variation of the thermal conductivity of the air. The resulting simulation curves showed characteristic process` behavior, like a high cooling rate at the beginning, a decreased cooling rate during the material contraction period and a low cooling rate at the end of the process. The final temperature of the polymer surface presented an absolute difference of 40,32% in relation to real process. It is believed this high error is due to the mold's inner layer, which was a high-temperature source during the process.

Keywords: rotomolding; computational simulation; HDPE.

## LISTA DE ILUSTRAÇÕES

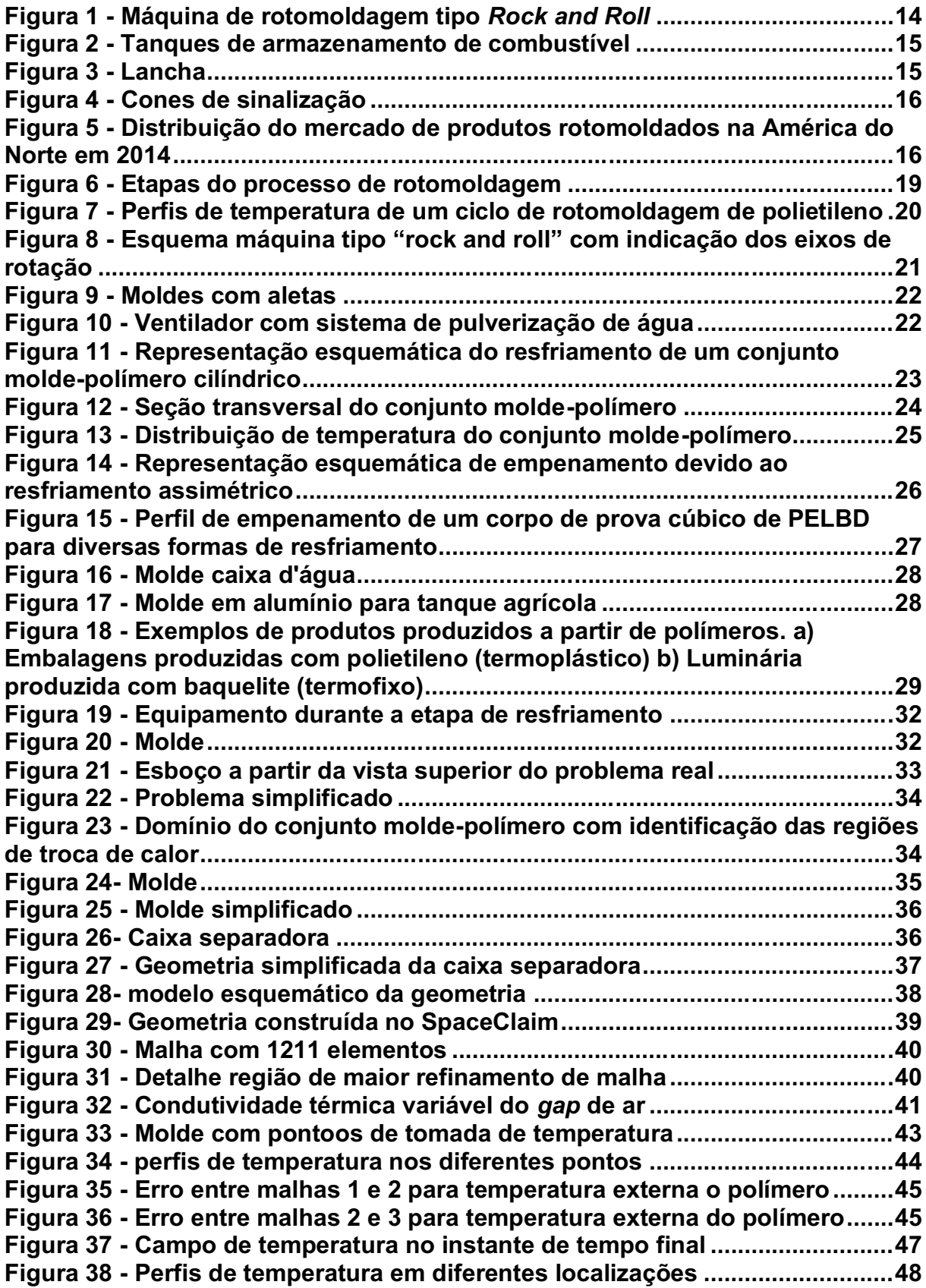

Figura 39 **–** [Perfis de temperatura interno e externo do polímero com indicação](#page-48-0)  [do intervalo de variação da condutividade térmica do ar....................................49](#page-48-0)

.

## LISTA DE TABELAS

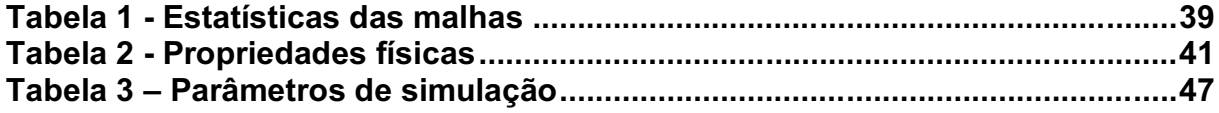

.

# LISTA DE SÍMBOLOS

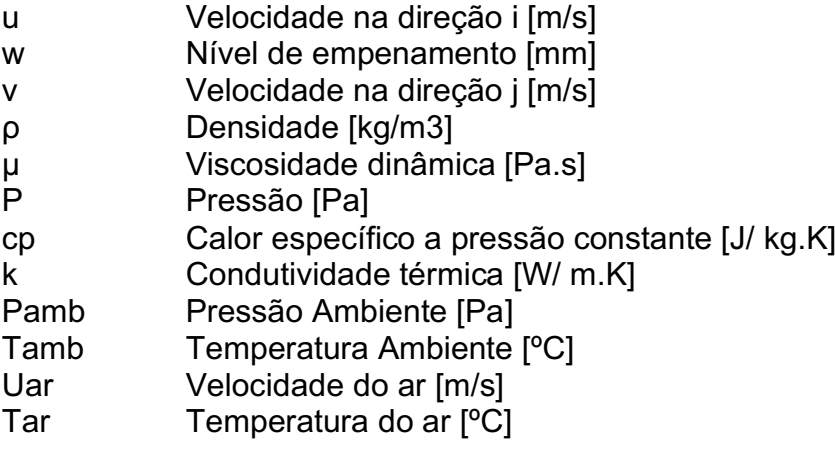

# **SUMÁRIO**

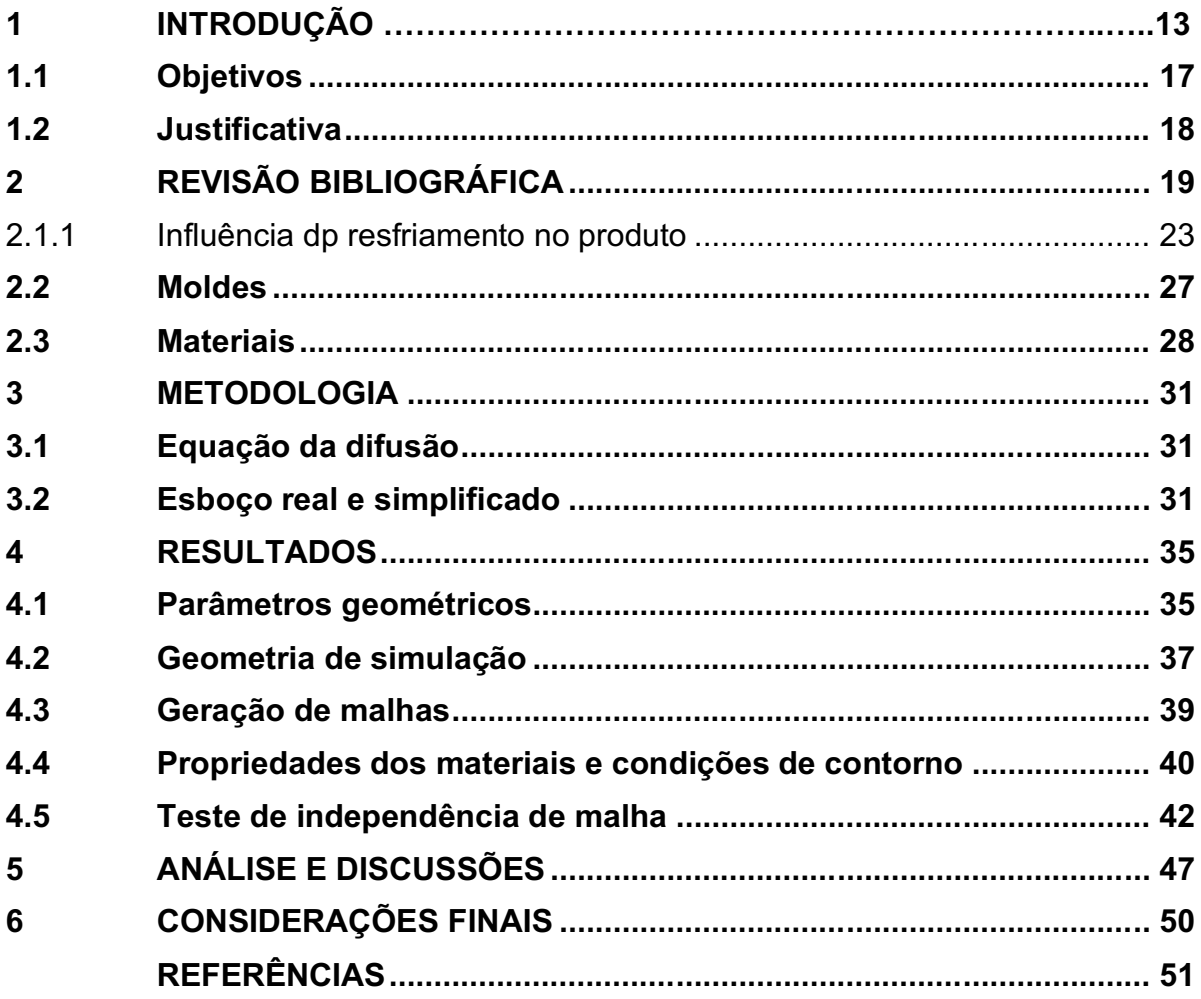

#### 1 INTRODUÇÃO

A rotomoldagem é um processo que ocorre a altas temperaturas e baixas pressões para a produção de peças poliméricas únicas, ocas e sem costuras. Este processo possui a característica de produzir peças com cantos externos mais espessos quando comparado a outros processos, trazendo assim uma maior resistência nessas partes (CRAWFORD; KEARNS; LIMITED, 2012).

Devido este ser um processo que ocorre a baixas pressões, as peças formadas apresentam mínimas tensões residuais, sendo essa uma grande vantagem para peças que estarão sujeitas a grandes esforços (ASSOCIATION OF ROTATIONAL MOLDERS INTERNATIONAL, 2010).

A rotomoldagem apresenta mínimas perdas de material, já que, todo material adicionado ao molde é aproveitado. Outro ponto interessante da rotomoldagem é que, seus moldes não necessitam de grandes espessuras e nem de ligas especiais, visto que o processo ocorre a baixas pressões. Além disso, o mesmo molde pode ser utilizado para a fabricação de peças de diferentes espessuras, alterando-se apenas parâmetros do processo (ALMEIDA, 2014).

A primeira patente relativa a uma máquina de rotomoldagem é do ano de 1855. Esta máquina era formada por um conjunto de engrenagens, que possibilitavam a rotação do molde em dois eixos, um tubo de ventilação para saída de gases e água era utilizada para resfriar o molde. Uma máquina de rotomoldagem moderna é apresentada na Figura 1. O processo de rotomoldagem aplicado a polímeros começou a ser utilizado comercialmente na década de 1940 pela indústria de brinquedos. A partir da década de 1950, com o desenvolvimento do polietileno em pó, o processo de rotomoldagem passou a ser ainda mais utilizado, iá que este material possui boa estabilidade térmica, capacidade de fluir sobre o molde e forma de fusão ideais para este processo (CRAWFORD; KEARNS; RAPRA TECHNOLOGY LIMITED, 2012). Segundo a Braskem (2018), atualmente o polietileno é o polímero mais utilizado no processo de rotomoldagem sendo utilizado em mais de 90% do mercado.

<span id="page-13-0"></span>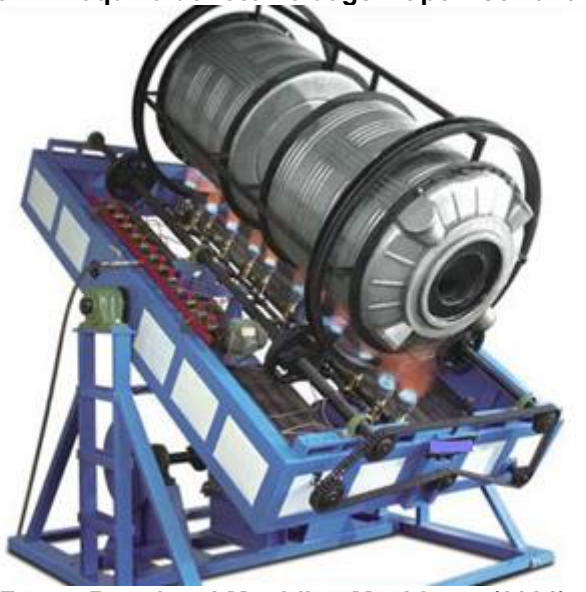

Figura 1 Máquina de rotomoldagem tipo *Rock and Roll*

Fonte: Rotational Moulding Machinery (2021)

Conforme apresentado pela Abiplast (2021), em 2020 a rotomoldagem foi responsável por 0,7% dos processos produtivos para fabricação de transformados plásticos no Brasil. A estimativa é que o mercado global atinja cerca de U\$ 7,7 bilhões de receita em 2030 (TRANSPARENCY MARKET RESEARCH, 2020).

Este processo produtivo é extremamente versátil em relação a dimensões, podendo ser utilizado para fabricação de pequenos brinquedos até tanques de armazenamento de 30000L (BRASKEM, 2018). Devido à grande versatilidade do processo, produtos rotomoldados estão presentes em diversos seguimentos, a seguir apresentam-se algumas aplicações, como produtos automotivos, tanques de armazenamento, caiaques, botes, containers, paletes, caixas térmicas e cones de sinalização (BRITISH PLASTICS FEDERATION, 2021). Exemplos de produtos rotomoldados estão apresentas nas Figuras 2 a 4.

<span id="page-14-0"></span>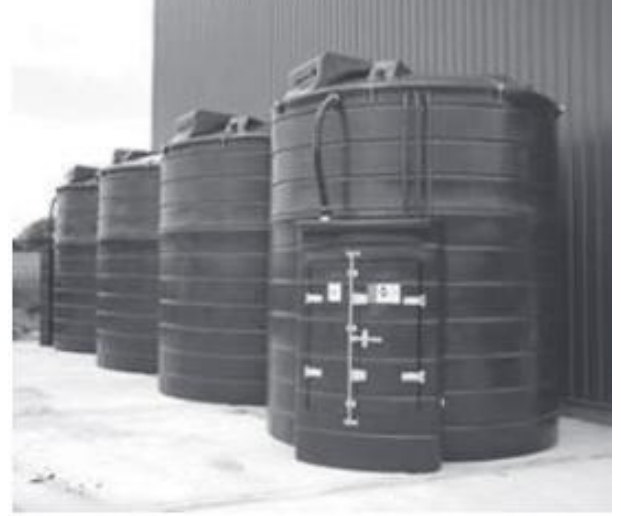

Figura 2 - Tanques de armazenamento de combustível

Fonte:Crawford, Kearns e Limited (2012, p.2)

<span id="page-14-1"></span>Figura 3 Lancha

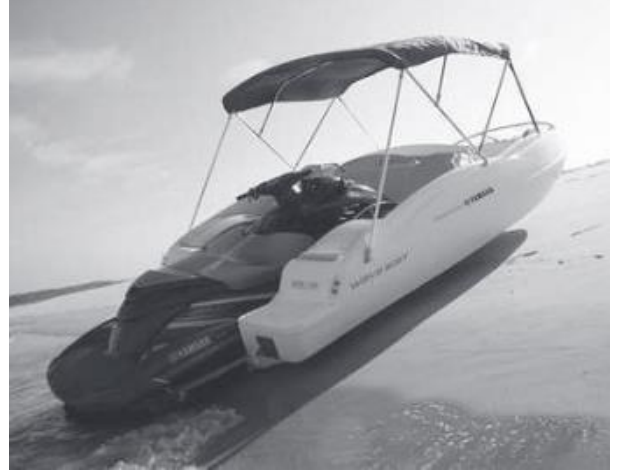

Fonte: Crawford, Kearns e Limited (2012, p.3)

Figura 4 Cones de sinalização

<span id="page-15-0"></span>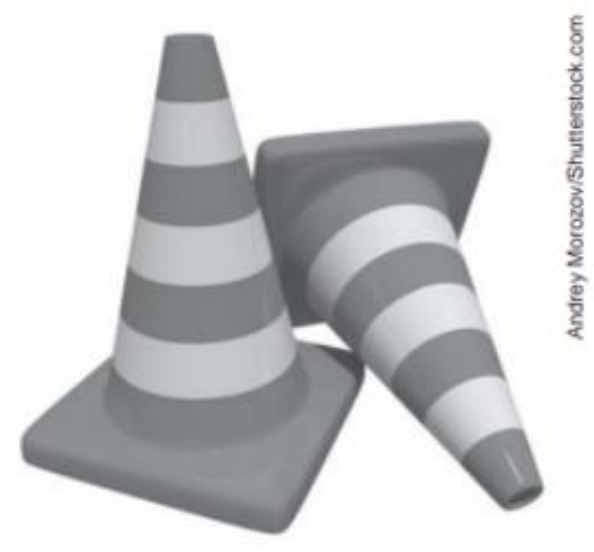

Fonte: Almeida (2014, p.130)

Na Figura 5, apresenta-se um gráfico com a distribuição de produtos fabricados por rotomoldagem na américa do norte em 2014.

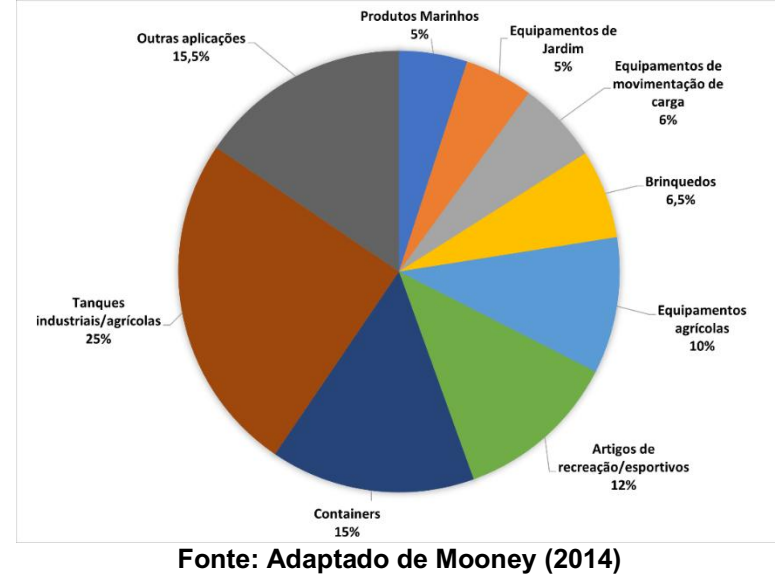

<span id="page-15-1"></span>Figura 5 - Distribuição do mercado de produtos rotomoldados na América do Norte em 2014

O processo de rotomoldagem ocorre em quatro etapas, sendo elas: carregamento do molde, aquecimento do conjunto molde-polímero, resfriamento do conjunto molde-polímero e por fim a desmoldagem do produto. Ao longo das etapas de aquecimento e resfriamento, ocorre a rotação biaxial do conjunto molde polímero, possilibilitando total preenchimento do molde. Durante a etapa de resfriamento, que é a mais longa do processo, pode-se controlar as propriedades mecânicas dos produtos finais, além desta etapa ser de extrema importância para o controle dimensional do produto (ALMEIDA, 2014).

Como apresentado, o processo de resfriamento tem extrema importância na qualidade do produto final e no tempo de duração do processo. Uma forma de analisar esta etapa é utilizando uma ferramenta DFC (Dinâmica de dos fluidos computacional). Este tipo de ferramenta, de acordo com Tu, Yeoh e Liu (2013), é utilizada para analisar fluidos em movimento e processos de transferência de calor através da interligação de três áreas do conhecimento: a matemática, engenharia e ciência da computação.

Desta forma, será feita a análise computacional, através de uma ferramenta de DFC, do processo de resfriamento de moldes preenchidos com polietileno de alta densidade (PEAD). Condições de contorno e parâmetros dimensionais serão obtidos a partir de um processo de rotomoldagem, em uma máquina do tipo Rock and Roll, para a produção de uma caixa separadora de água e óleo. Este procedimento será feito na Empresa Sulfiltros Equipamentos Industriais e Ambientais.

#### <span id="page-16-0"></span>1.1 Objetivos

O objetivo geral deste trabalho consiste na análise, por meio de simulação numérica, da etapa de resfriamento do processo de fabricação por rotomoldagem. Busca-se obter perfis de temperatura desenvolvidos e o tempo de resfriamento. Os objetivos específicos são elencados a seguir:

- I. Revisão da literatura acerca do tema proposto;
- II. Proposição do modelo físico a ser analisado, envolvendo dimensões, condições de contorno e condição inicial;
- III. Adaptação com o *software* para simulação numérica;
- IV. Construção da malha numérica para simulação;
- V. Simulação dos casos;
- VI. Análise dos resultados;
- VII. Escrita de relatório de TCC.

#### <span id="page-17-0"></span>1.2 Justificativa

Polímeros estão presentes em diversos ramos da sociedade como: construção, produtos eletrônicos, embalagens, agricultura etc. Devido essa grande gama de aplicações, o mercado global de materiais poliméricos movimentou cerca de U\$533,6 bilhões de dólares em 2019 (PRESCIENT & STRATEGIC INTELLIGENCE, 2021). Já no Brasil, como reportado pela Abiplast (2021) o mercado de polímeros faturou R\$ 90,8 bilhões.

Desta forma, processos de transformação plástica devem atender à essa demanda de mercado, um desses processos é a rotomoldagem. Este processo apresenta a capacidade de criar peças únicas, sem costuras e praticamente livres de tensões residuais. Além disso, é um processo mais barato quando comparado à outros processos de transformação plástica, como por exemplo, a injeção plástica (ALMEIDA, 2014).

Entretanto, apresenta uma produtividade baixa, quando comparada a outros processos. Isto ocorre, devido ao seu longo estágio de resfriamento, sendo este o estágio que tem maior influência nas características finais do produto. Portanto, o estudo deste estágio se torna indispensável, para que o processo tenha menor duração possível, mantendo a qualidade do produto.

A utilização de conceitos de transferência de calor obtidos durante a graduação, juntamente com o uso de ferramentas DFC (Dinâmica dos Fluidos Computacional), possibilitam que modelos computacionais sejam criados para a análise de problemas desta natureza, antecedendo procedimentos experimentais, que podem ser custosos e demorados.

### <span id="page-18-1"></span>2 REVISÃO BIBLIOGRÁFICA

Segundo Crawford, Kearns e Rapra Technology Limited (2012), o processo de rotomoldagem ocorre em 4 etapas, sendo elas: carregamento do molde, aquecimento, resfriamento e por fim o desmolde. O processo está representado, de forma esquemática, na Figura 6.

<span id="page-18-0"></span>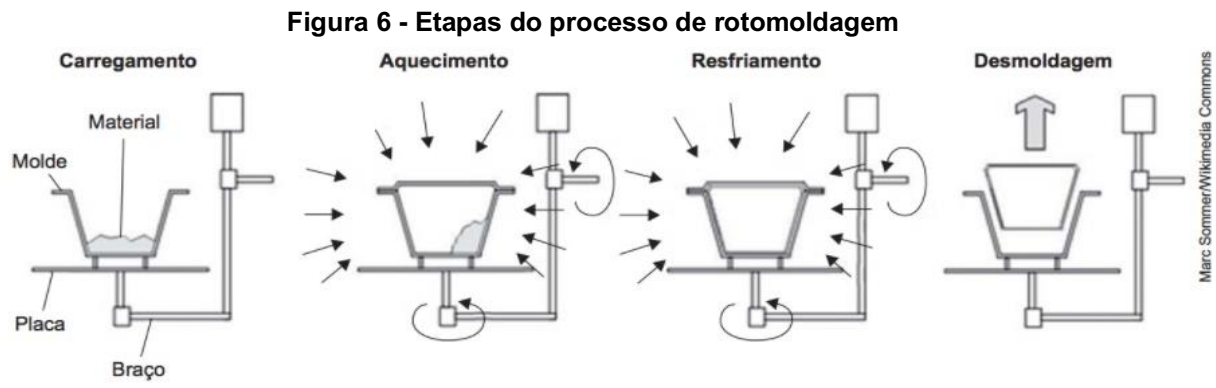

Fonte: Almeida (2014, p. 124)

No processo de carregamento, o molde é preenchido com o polímero, ambos a temperatura ambiente, posteriormente é fechado, seguindo para a etapa de aquecimento. A quantidade de polímero a ser depositada no molde é determinada a partir da área superficial do molde, da densidade do polímero e da espessura final da peça.

Com o molde já preenchido inicia-se o aquecimento do conjunto, este aquecimento pode ser feito de algumas formas, sendo algumas delas: eletricidade, fornos de convecção, aquecimento por chamas ao ar livre etc.

Na Figura 7 está representado o comportamento das principais temperaturas de um processo de aquecimento por forno. Entretanto os fundamentos apresentados também podem ser utilizados em processos que envolvam outras formas de aquecimento (CRAWFORD; KEARNS; LIMITED, 2012).

<span id="page-19-0"></span>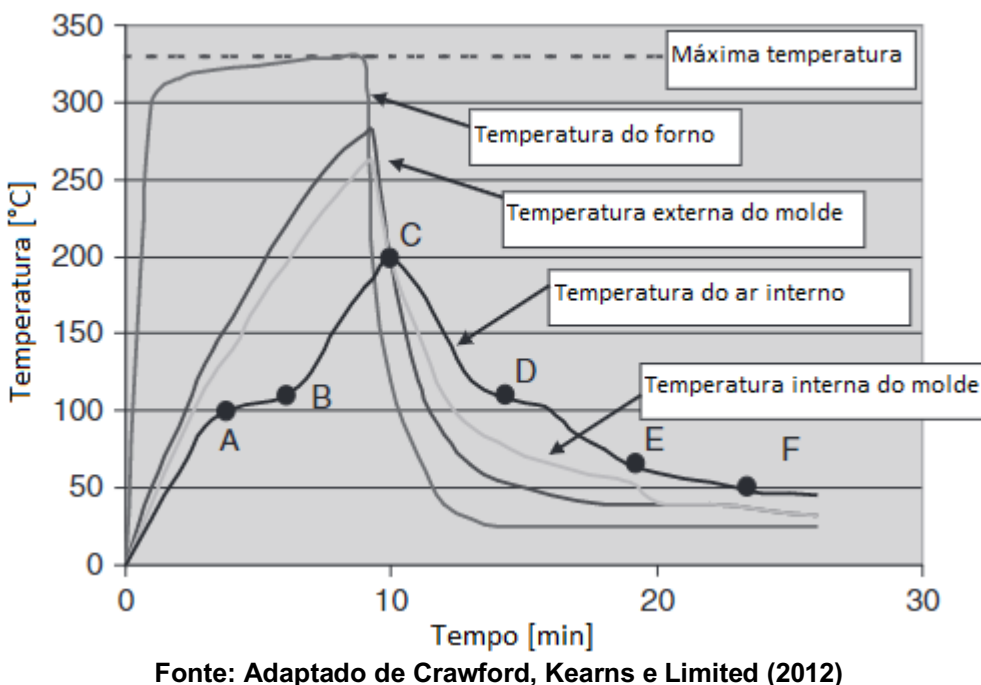

Figura 7 Perfis de temperatura de um ciclo de rotomoldagem de polietileno

Devido à relevância da temperatura do ar interno, apresenta-se uma análise a partir dos pontos A, B, C, D, E e F da Figura 7, juntamente com outros parâmetros importantes do processo. Da temperatura de carregamento até a temperatura do ponto "A", da Figura 7, o polímero ainda está na forma de pó e ainda não aderiu ao molde. A partir da temperatura "A" o polímero inicia sua fusão, possibilitando a sua aderência ao molde, nesta etapa a taxa de aquecimento do ar interno diminui, já que a fusão é um processo endotérmico (OLIVEIRA; CRAMEZ; CRAWFORD, 1996).

Concomitantemente ao aquecimento, ocorre a rotação biaxial do conjunto. A ação rocking provoca um movimento de balanço, já a ação rolling, que é perpendicular a rocking, causa a rotação axial do molde. Um parâmetro muito importante é a relação entre as rotações dos eixos, tendo extrema importância na distribuição da espessura da peça. Os eixos de rotação estão ilustrados na Figura 8 (CRAWFORD; KEARNS; LIMITED, 2012).

<span id="page-20-0"></span>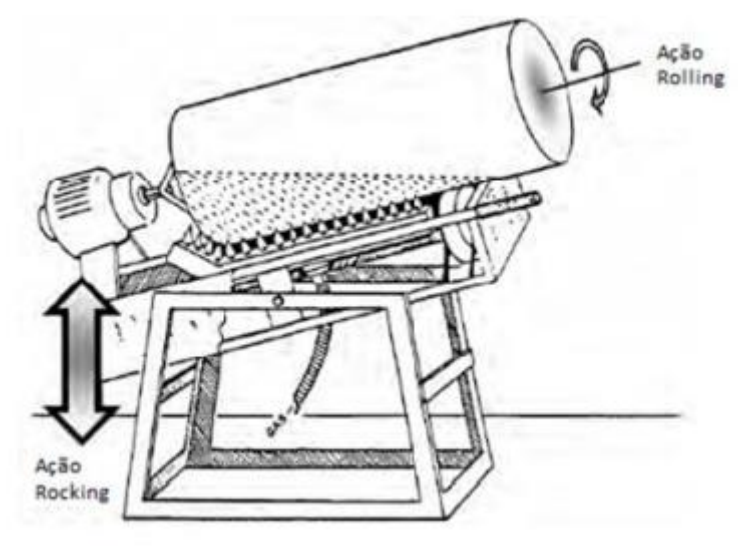

Figura 8 **Esquema máquina tipo "rock and roll" com indicação dos eixos de rotação**

Fonte: Tomasi (2013)

Após a temperatura "B", da Figura 7, boa parte do processo de fusão já ocorreu e a taxa de aquecimento aumenta. A partir da temperatura "C", da Figura 7, inicia-se a etapa de resfriamento. Inicialmente, não há mudança de fase, desta forma, a taxa de resfriamento mantém-se constante. A partir do ponto "D", da Figura 7, quando inicia a solidificação do polímero, ocorre uma diminuição nessa taxa de resfriamento, já que, a solidificação é um processo exotérmico (OLIVEIRA; CRAMEZ; CRAWFORD, 1996).

Durante esta etapa do processo, tradicionalmente utilizam-se fluxos de ar forçado, através de ventiladores, que por vezes são acompanhados de finos jatos d'água, ilustrado na Figura 10. Em processos em que essas duas formas de transferência de calor são limitadas, é possível utilizar aletas para incrementar a troca térmica, conforme Figura 9 (CRAWFORD; KEARNS; LIMITED, 2012).

No trabalho de Liu e Fu (2008), verificou-se que a utilização de aletas aumentou consideravelmente a taxa de resfriamento, propiciando menor encolhimento, porém, aumentando o empenamento.

<span id="page-21-0"></span>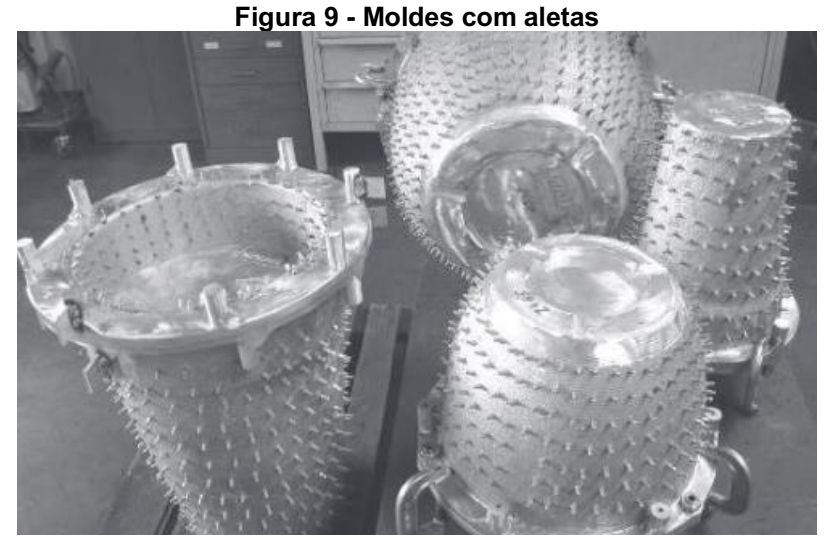

Fonte: Crawford, Kearns, Limited (2012, p.52)

<span id="page-21-1"></span>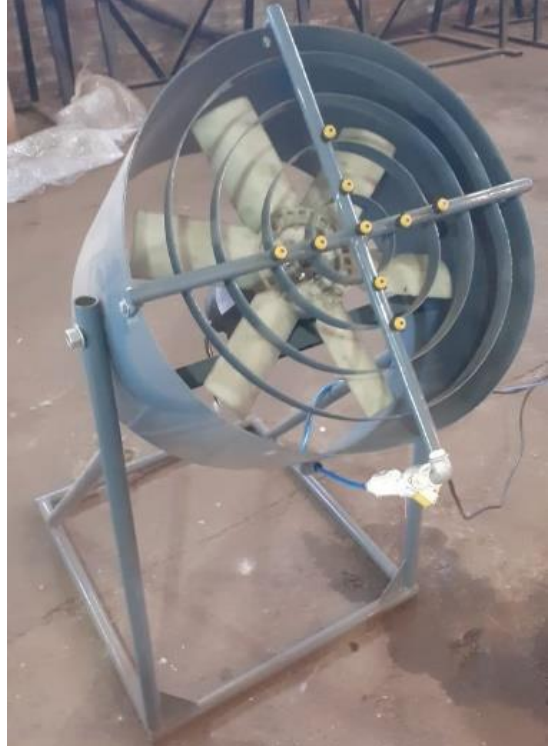

Figura 10 Ventilador com sistema de pulverização de água

Fonte: Autoria Própria.

Como reportado por Amaral (2019), a utilização de óleo para arrefecimento do molde também é viável. O resfriamento interno também é uma alternativa a ser considerada, visto que diminui os efeitos adversos gerados pelo resfriamento assimétrico do molde, tendo efeitos positivos quanto à estabilidade dimensional dos produtos (TAN et al., 2011).

Determinado tempo após a solidificação, ocorre o descolamento do polímero da parede do molde, criando-se assim uma camada de ar, que atua como um isolante térmico, diminuindo a taxa de resfriamento do polímero (CRAWFORD; KEARNS; LIMITED, 2012).

O ponto "F", da Figura 7, representa a temperatura de desmoldagem. A desmoldagem do produto é a última etapa do processo, onde o molde é posicionado de forma adequada para sua abertura, possibilitando a retirada do produto de seu interior (CRAWFORD; KEARNS; LIMITED, 2012).

<span id="page-22-1"></span>2.1.1Influência dp resfriamento no produto

Como apresentado, existem diversas formas de promover o resfriamento dos moldes. A Figura 11 apresenta um conjunto molde-polímero cilíndrico, resfriado por ventilador. Este modelo será utilizado para detalhar o desenvolvimento da etapa de resfriamento.

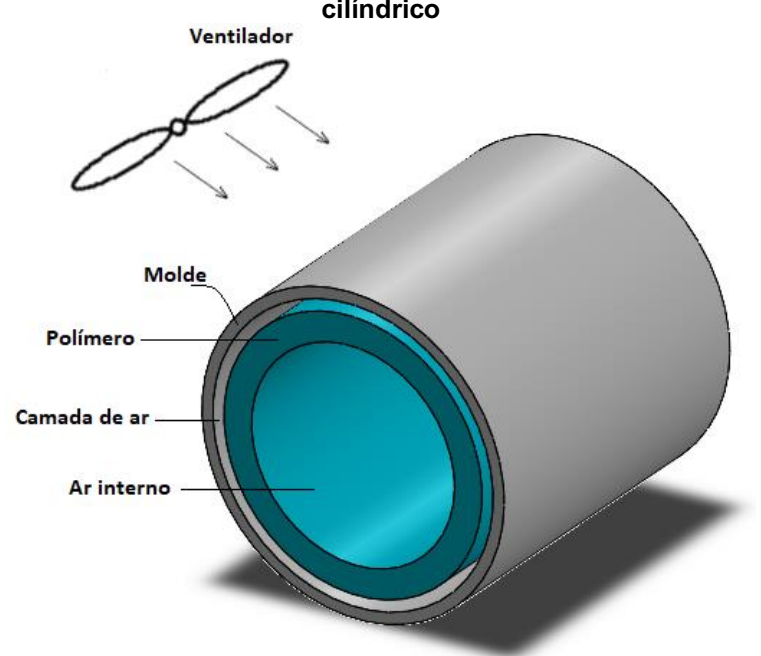

<span id="page-22-0"></span>Figura 11 - Representação esquemática do resfriamento de um conjunto molde-polímero cilíndrico

Fonte: Autoria Própria.

Devido à ação do ventilador, forma-se uma região de troca de calor convectiva ao redor do molde. Já nas outras regiões do conjunto, ocorrem apenas trocas de calor condutivas. A Figura 12 apresenta a seção transversal do conjunto, assim como, as regiões de troca de calor citadas.

<span id="page-23-0"></span>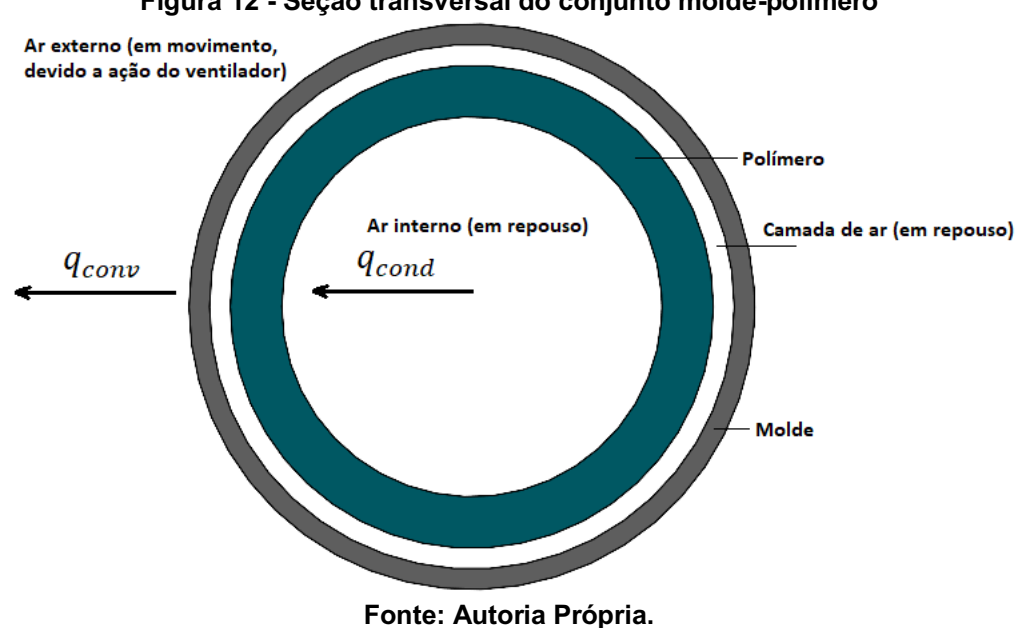

Figura 12 - Seção transversal do conjunto molde-polímero

Devido à essas diferenças nos mecanismos de troca de calor, criam-se gradientes de temperaturas ao longo da espessura do molde e do polímero, como apresentado na Figura 13, onde observam-se os perfis de temperatura no conjunto molde-polímero antes de se atingir o regime permanente.

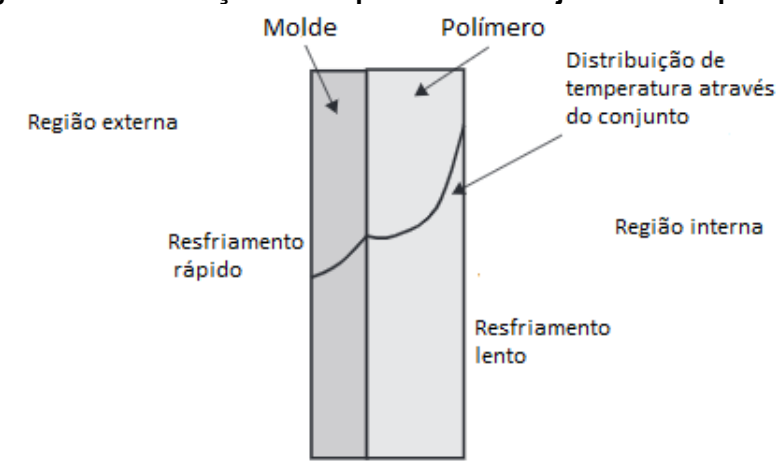

<span id="page-24-0"></span>Figura 13 - Distribuição de temperatura do conjunto molde-polímero

Fonte: Adaptado de Crawford, Kearns e Limited, (2012)

A solidificação do polímero na rotomoldagem geralmente se desenvolve de forma assimétrica, visto que a taxa de resfriamento da interface molde-polímero difere da taxa de resfriamento da extremidade livre do polímero (CRAWFORD; KEARNS; LIMITED, 2012).

Devido a essa assimetria o polímero tende a solidificar de forma mais veloz na interface molde-polímero. Nesta interface o polímero solidificado tem sua contração limitada devido o atrito com o molde. Já as camadas subsequentes tendem a contrair de forma gradativa, sendo a extremidade livre do polímero a camada com maior contração. (XU; BELLEHUMEUR, 2008). A Figura 14 apresenta um possível efeito do resfriamento assimétrico. Onde o empenamento "w", representa o quanto os pontos analisados se deslocaram em relação a sua posição inicial (sem empenamento).

<span id="page-25-0"></span>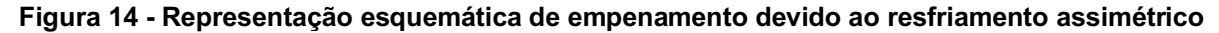

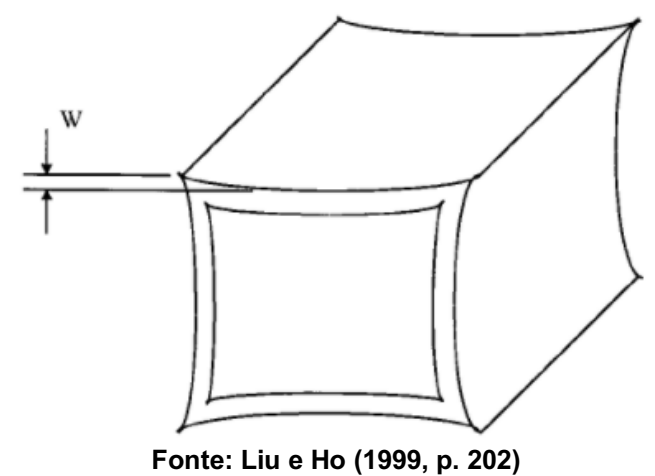

O controle adequado do processo de resfriamento tem influência direta na qualidade do produto, como descrito por Seregar et al. (2020), o estudo desta etapa permite avaliar as características do processo que afetam os níveis de empenamento, de encolhimento e de tensões residuais.

Como relatado por Comisso, Lima e Carvalho (2013) o nível de empenamento pode variar de acordo com alguns parâmetros como: taxa de resfriamento, espessura da peça e tipo do material. Sendo a taxa de resfriamento o fator mais crítico, a Figura 15 apresenta a comparação entre níveis de empenamento, para diferentes formas de resfriamento de corpos de prova cúbicos de polietileno linear de baixa densidade (PELBD).

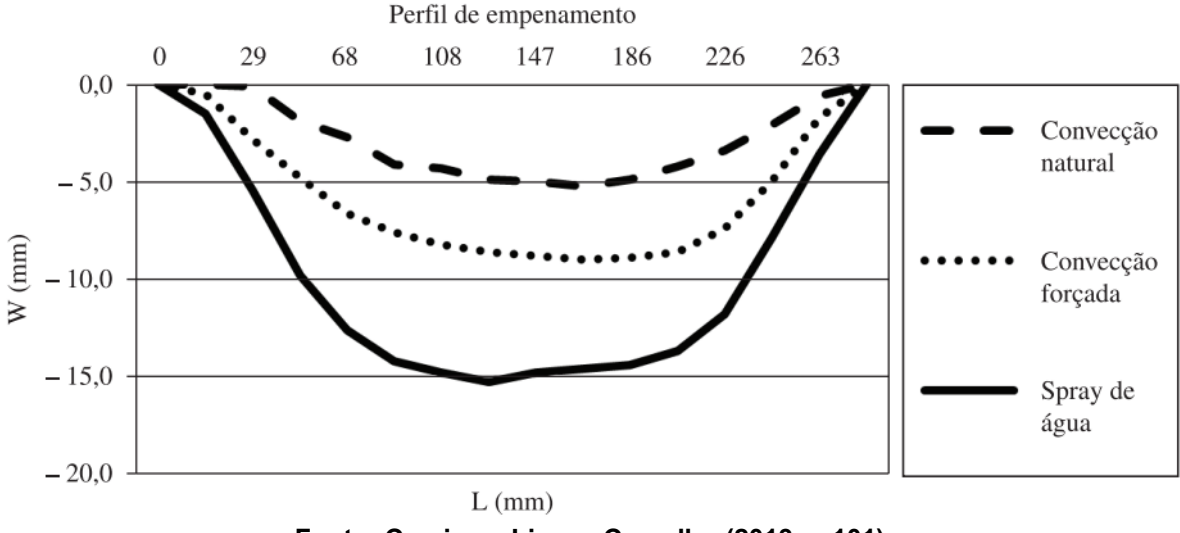

<span id="page-26-0"></span>Figura 15 Perfil de empenamento de um corpo de prova cúbico de PELBD para diversas formas de resfriamento

Fonte: Comisso, Lima e Carvalho (2013, p.101)

Observa-se que, o nível de empenamento é maior para formas de resfriamento que fornecem maiores taxas de resfriamento. Desta maneira, resfriamento por convecção natural apresenta os melhores níveis de empenamento.

#### <span id="page-26-1"></span>2.2 Moldes

O molde é o elemento que definirá o formato da peça a ser rotomoldada, sendo uma elemento de grande importância para o processo de rotomoldagem. Na Figura 16 observa-se um molde para produção de caixa d'água. Como a rotomoldagem ocorre a baixas pressões, os moldes podem ser produzidos com paredes relativamente finas, já que estarão sujeitos a pequenos esforços, diminuindo assim custos. Além disso, também contribuem para a melhora da transferência de calor (ALMEIDA, 2014).

<span id="page-27-0"></span>Figura 16 Molde caixa d'água

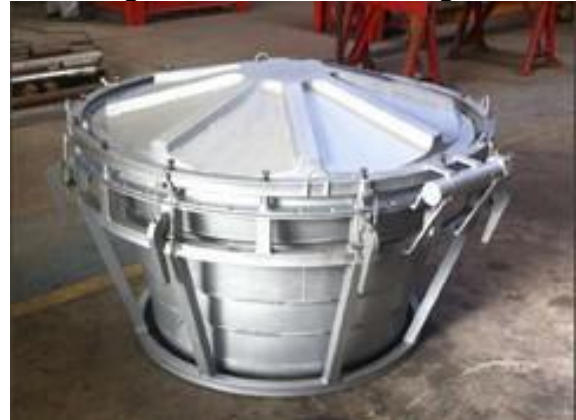

Fonte: Thibra (2014)

Outro parâmetro importante dos moldes são os materiais de fabricação, que são selecionados segundo a complexidade e a dimensão do produto. Em geral, moldes de aço são utilizados para peças de baixa complexidade e dimensões elevadas. Para peças pequenas e médias usam-se moldes de alumínio, como o molde para tanque agrícola mostrado na Figura 17. Já para a fabricação de peças com alta complexidade geométrica os moldes de níquel eletroformado são os mais indicados (CRAWFORD; KEARNS; LIMITED, 2012).

<span id="page-27-1"></span>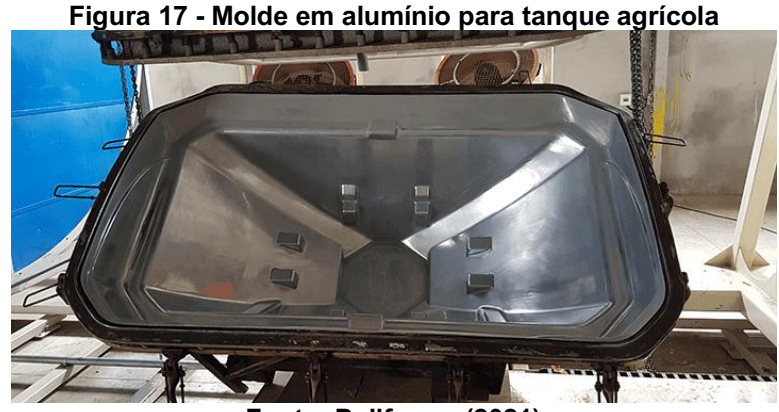

Fonte: Poliforma (2021)

#### <span id="page-27-2"></span>2.3 Materiais

De acordo com Callister e Rethwisch (2020) polímeros podem ser classificados através do seu comportamento quando sujeito a um aumento de temperatura. Essa classificação subdivide os polímeros em: polímeros termoplásticos e polímeros termofixos. Os termoplásticos, quando aquecidos, apresentam perda de rigidez e podem fundir, podendo assim serem moldados. Posteriormente podem ser resfriados elevando assim sua rigidez. Este é um processo reversível para termoplásticos. Já os polímeros termofixos, também tornam-se rígidos durante sua formação, porém, esta elevação de rigidez é irreversível, de forma que se um polímero termofixo for exposto a um substancial aumento de temperatura, ocorre sua degradação. Na Figura 18 apresentamse aplicações destes polímeros.

Como apresentado pela Association of Rotational Molders International (2010) o processo de rotomoldagem utiliza, em sua maioria, polímeros termoplásticos , como por exemplo o polietileno, o cloreto de vinila e o policarbonato. Entretanto, alguns poucos termofixos também são utilizados, como o poliéster insaturado e o polietileno reticulado.

<span id="page-28-0"></span>Figura 18 Exemplos de produtos produzidos a partir de polímeros. a) Embalagens produzidas com polietileno (termoplástico) b) Luminária produzida com baquelite (termofixo)

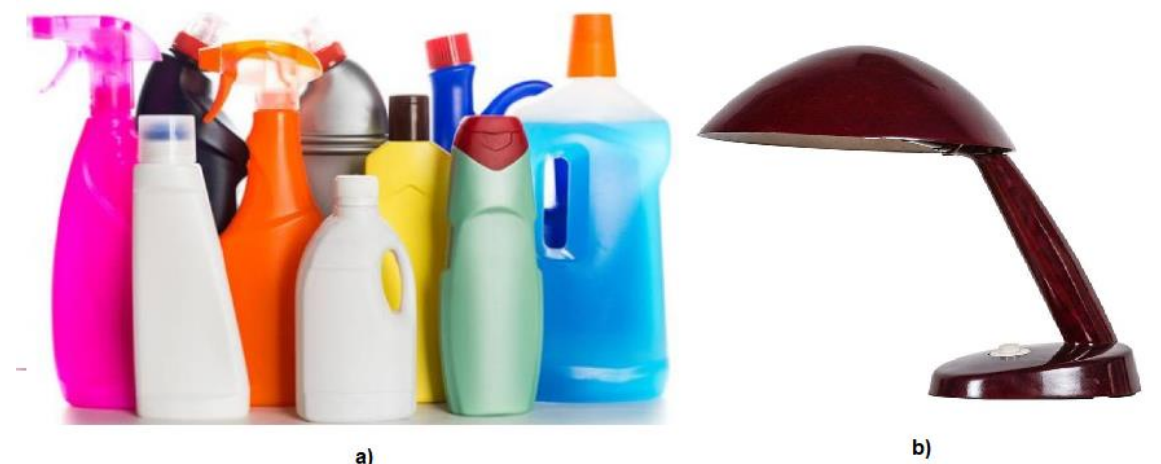

Fonte: a) Lopes Neto Indústria De Plásticos Ltda (2018); b) Hardecor (2021)

No estado sólido, polímeros podem apresentar estruturas cristalinas, amorfas ou semicristalinas. Estrutura cristalina é aquela que, apresenta uma ordenação tridimensional e regular das moléculas que compõe o polímero. Já em estruturas amorfas, as moléculas estão dispostas de maneira desordenada. Na maioria dos casos os polímeros apresentam estruturas semicristalinas, apresentando assim tanto estrutura cristalina quanto amorfas (NUNES; LOPES, 2014).

O polietileno é um polímero semicristalino, sendo suas propriedades influenciadas fortemente pela proporção de suas fases amorfas e cristalinas. Como relatado por Tomasi (2013), o polietileno de alta densidade (PEAD) possui as principais características necessárias para a rotomoldagem, sendo elas: boa

capacidade de escoamento, estabilidade térmica e estar disponível na forma líquida ou de pó.

#### <span id="page-30-0"></span>3 METODOLOGIA

Na seguinte seção são descritos os procedimentos metodológicos do trabalho. São apresentadas a equação da difusão, um esboço do problema real, além do modelo simplificado que será utilizado na análise computacional.

#### <span id="page-30-1"></span>3.1 Equação da difusão

A partir da equação da difusão pode-se obter o campo de temperaturas em um meio incompressível, sem advecção, com propriedades constantes e em regime transiente. Sendo assim, esta equação será utilizada para a obtenção dos campos de temperatura no polímero, no molde, na camada de ar e no ar interno. Segue então a equação da difusão do calor, em coordenadas cartesianas, para uma condução bidimensional, incompressível e sem geração (BERGMAN, 2019).

$$
\frac{\partial}{\partial x}\left(k\frac{\partial T}{\partial x}\right) + \frac{\partial}{\partial y}\left(k\frac{\partial T}{\partial y}\right) = \rho c_p \frac{\partial T}{\partial t}
$$
\n(6)

Para a resolução da equação da difusão, será utilizado o método dos volumes finitos, que é o método utilizado pelo pacote térmico transiente do Ansys. Este método consiste em transformar sistemas de equações diferenciais em sistemas de equações algébricas e resolve-los numericamente.

#### <span id="page-30-2"></span>3.2 Esboço real e simplificado

Devido à complexidade do sistema, serão feitas simplificações para a construção do modelo a ser estudado. Nas Figuras 19 a 21, apresentam-se respectivamente, o equipamento durante o processo, o molde e uma representação esquemática do equipamento.

<span id="page-31-0"></span>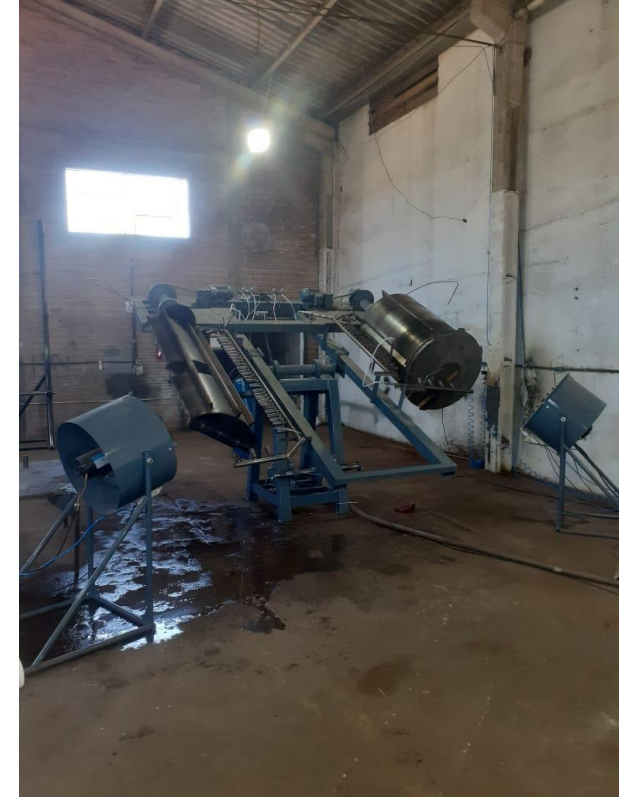

Figura 19 Equipamento durante a etapa de resfriamento

Fonte: Autoria Própria.

<span id="page-31-1"></span>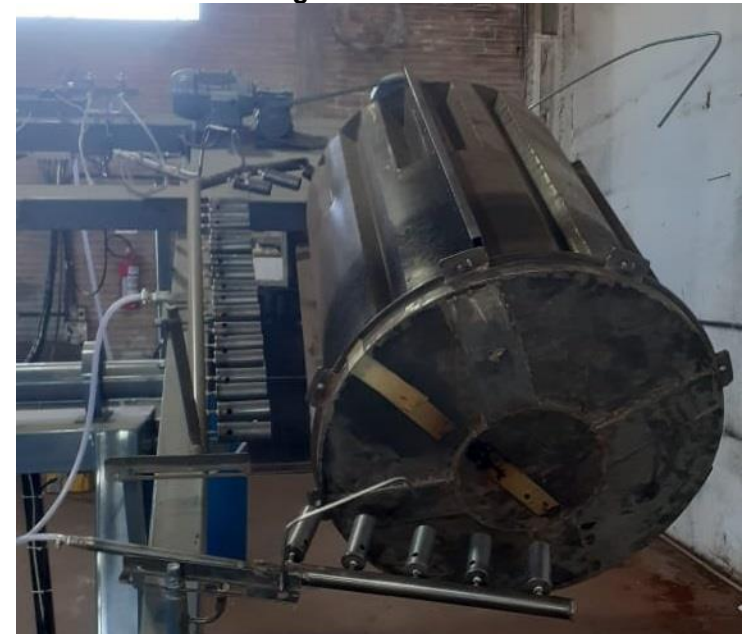

Figura 20 Molde

Fonte: Autoria Própria.

<span id="page-32-0"></span>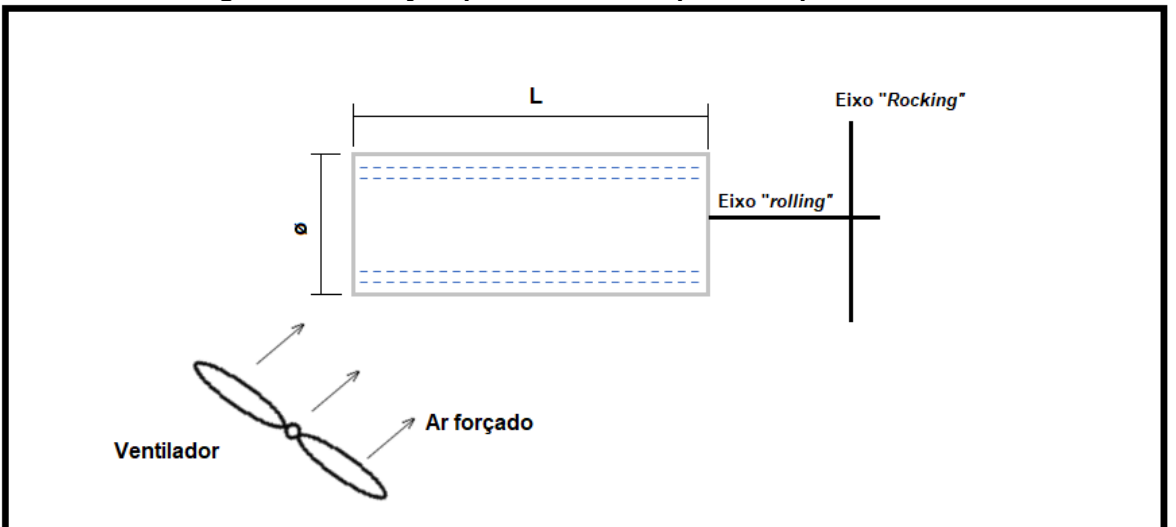

Figura 21 Esboço a partir da vista superior do problema real

Fonte: Autoria Própria.

O conjunto molde-polímero será considerado como perfeitamente cilíndrico. O termo "L" representa o comprimento do molde, o símbolo "ø" representa o diâmetro externo do molde. O eixo "rocking" é o eixo que promove o movimento de balanço, já no eixo "rolling", ocorre a rotação axial do conjunto. No esboço também está ilustrado o posicionamento do ventilador, assim como utilizado durante o processo real.

Devido à natureza do problema, nota-se que, as variações de temperaturas relevantes para a análise ocorrerão apenas na direção radial. Desta forma, propõe-se a utilização de um modelo axissimétrico, diminuindo assim o gasto computacional, sem comprometer os resultados. A Figura 23, ilustra uma representação do domínio.

As rotações do molde, que possibilitam que toda superfície do molde resfrie de forma uniforme, serão desprezadas. Entretanto, o escaomento produzido pelo ventilador, será considerado como sendo paralelo em torno do molde, permitindo que esta característica se mantenha no modelo.

Como citado anteriormente, durante o resfriamento, forma-se uma camada de ar entre o polímero e o molde, devido ao encolhimento do polímero. Como relatado por Galera (2007), o tempo de resfriamento obtido em simulações com a formação de gap, foi consideravelmente maior quando comparados ao tempo de resfriamento em simulações sem o "gap". Desta forma, esta camada de ar será levada em conta no presente trabalho, considerando-se este gap possuindo uma espessura fixa.

<span id="page-33-0"></span>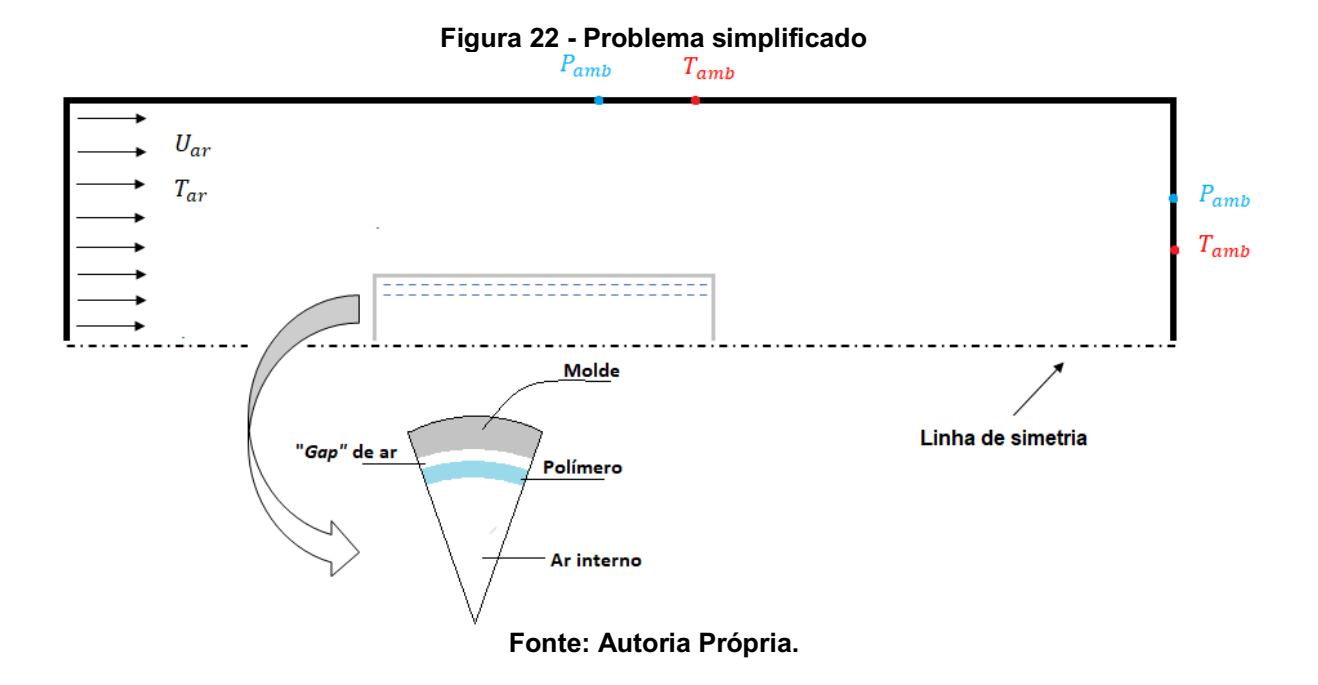

Onde  $T_{amb}$  e  $P_{amb}$  representam respectivamente, a temperatura ambiente e a pressão ambiente.  $U_{ar}$  e  $T_{ar}$  são respectivamente, a velocidade do ar e a temperatura do ar gerado pelo ventilador.

A Figura 24 apresenta as regiões nas quais o conjunto será dividido, sendo, as regiões de "A" a "D", zonas de transferência de calor por condução. Já a região "F", será uma zona de transferência convectiva.

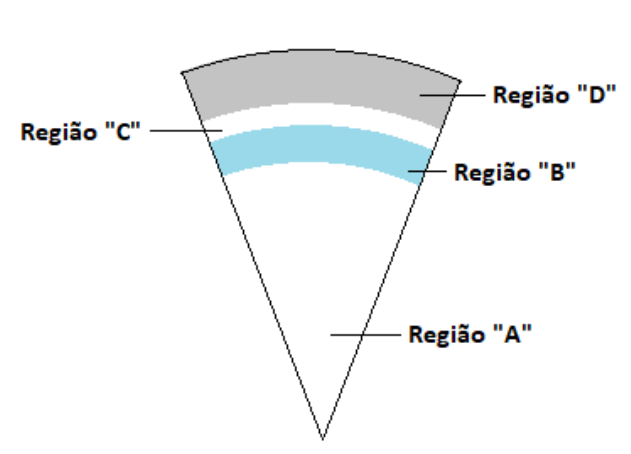

<span id="page-33-1"></span>Figura 23 - Domínio do conjunto molde-polímero com identificação das regiões de troca de calor

Região "E"

Fonte: Autoria Própria.

#### <span id="page-34-1"></span>4 RESULTADOS

Nesta seção serão apresentados os dados geométricos do produto e do molde, teste de independência de malha e resultados obtidos.

#### <span id="page-34-2"></span>4.1 Parâmetros geométricos

<span id="page-34-0"></span>Para gerar o modelo geométrico utilizado nas simulações, foram coletados dados geométrico tanto do molde, quanto do produto polimérico. Entretanto simplificações na geometria foram necessárias para que o custo computacional fosse reduzido. As Figuras 25-29 mostram comparações entre a geometria real e a geometria simplificada.

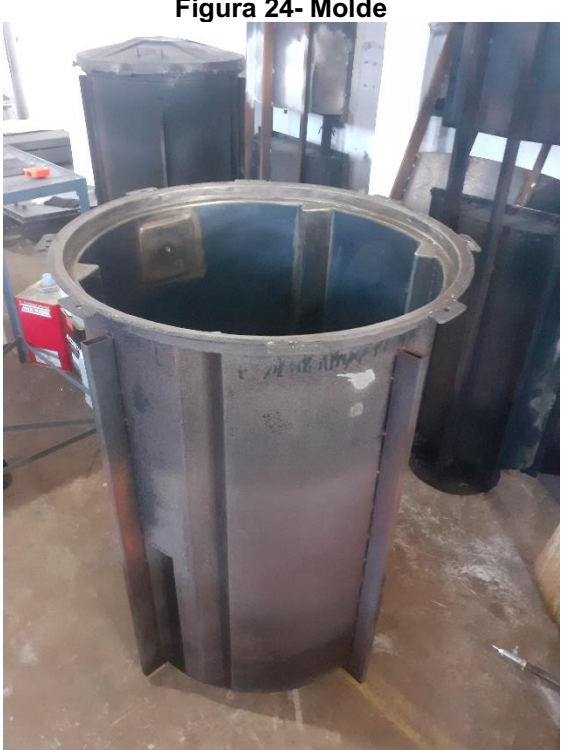

Figura 24 Molde

Fonte: Autoria própria.

<span id="page-35-0"></span>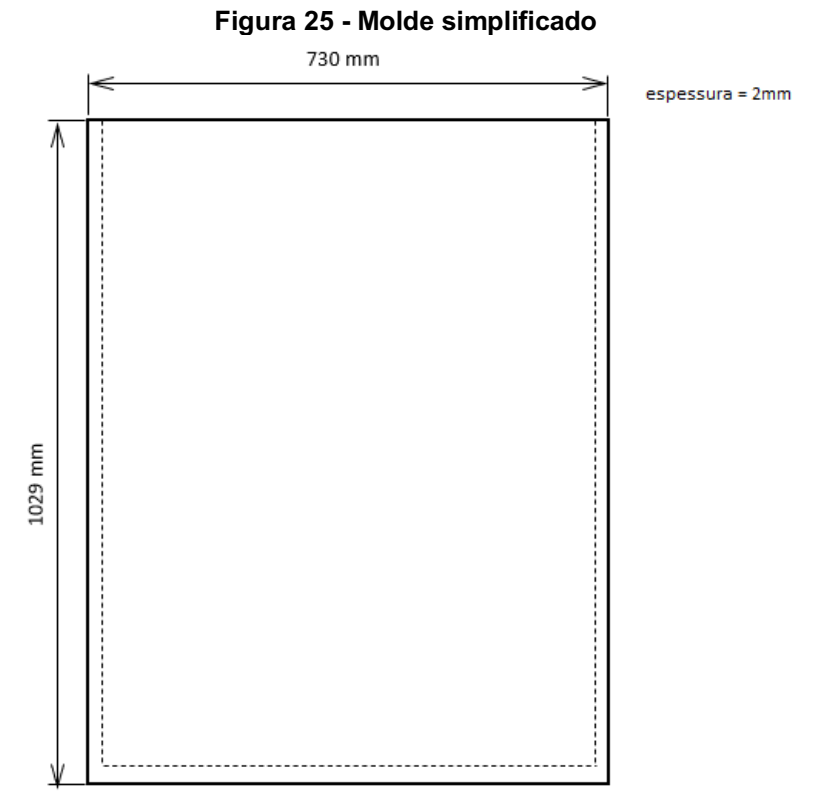

Fonte: Autoria própria

<span id="page-35-1"></span>

Figura 26- Caixa separadora

Fonte: Autoria própria.

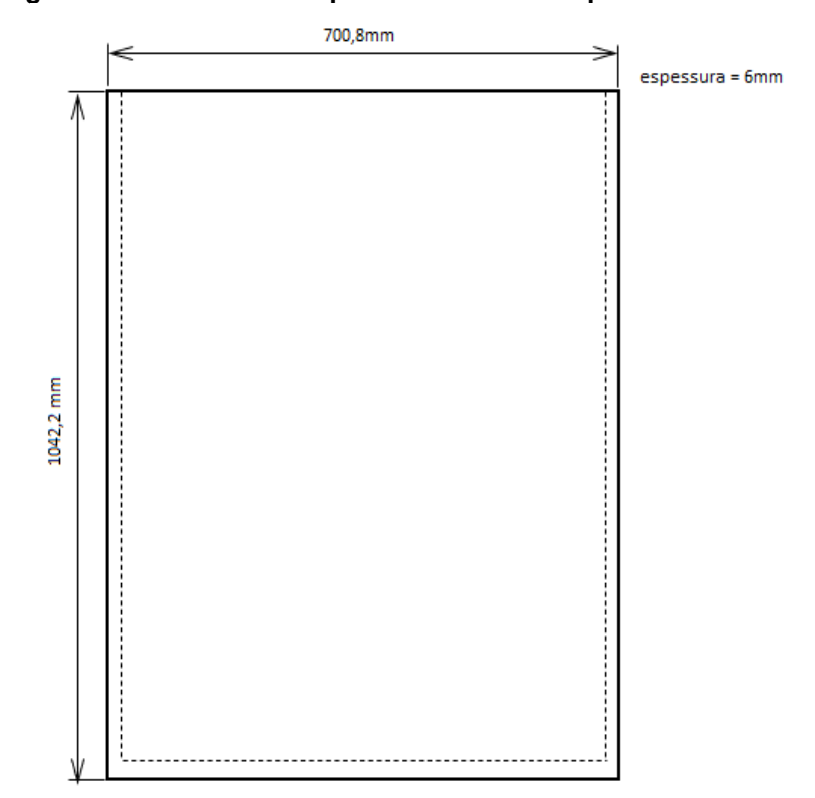

<span id="page-36-0"></span>Figura 27 Geometria simplificada da caixa separadora

Fonte: Autoria própria.

### <span id="page-36-1"></span>4.2 Geometria de simulação

Optou-se pela utilização de um modelo axissimétrico devido às características geométricas do problema além de este tipo de modelo diminuir o custo computacional da simulação.

A geometria utilizada na simulação foi obtida a partir de uma seção circular de 6 graus do domínio apresentado anteriormente. A geometria é composta por quatro regiões, sendo elas: molde, camada de ar devido à contração, polímero e ar interno. Esta geometria está representada esquematicamente na Figura 29.

<span id="page-37-0"></span>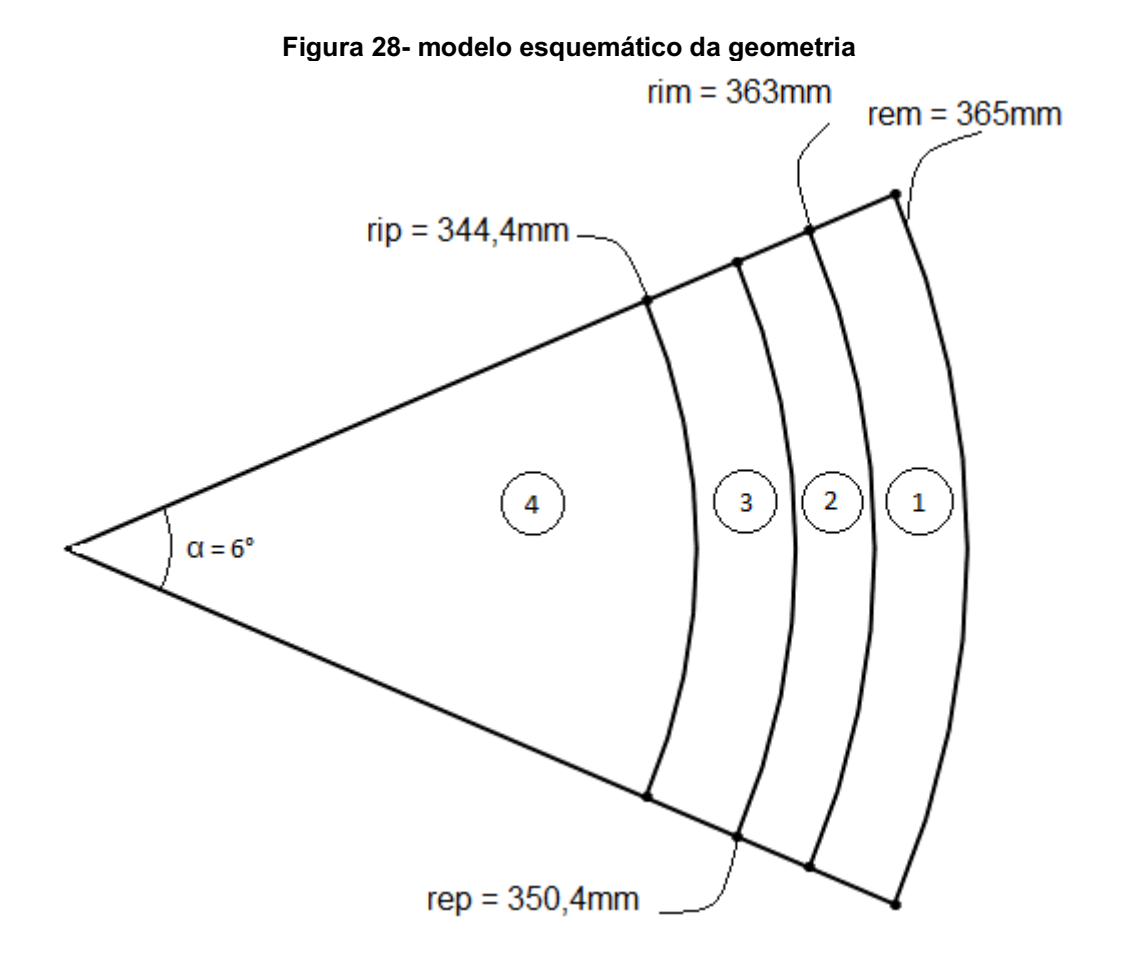

Fonte: Autoria própria.

Onde, as regiões 1,2,3 e 4 são respectivamente, molde, camada de ar devido à contração, polímero e ar interno. Além disso:

rem - raio externo do molde

rim – raio interno do molde

rep – raio externo do polímero

rip – raio interno do polímero

A geometria apresentada anteriormente foi construída no *software* de modelagem Ansys SpaceClaim e está ilustrada na Figura 30.

#### Figura 29 Geometria construída no SpaceClaim

<span id="page-38-0"></span>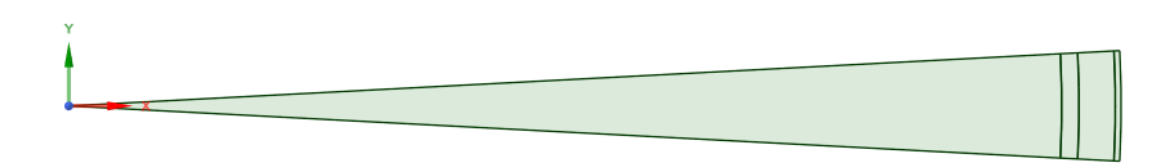

Fonte: Autoria Própria

#### <span id="page-38-2"></span>4.3 Geração de malhas

Para a geração de malha foi utilizado o módulo MESH do pacote Transient Thermal do ANSYS. Foram construídas três malhas para verificação de independência de malha, visando identificar o efeito da malha nos resultados. As principais estatísticas estão apresentadas na Tabela 1.

<span id="page-38-1"></span>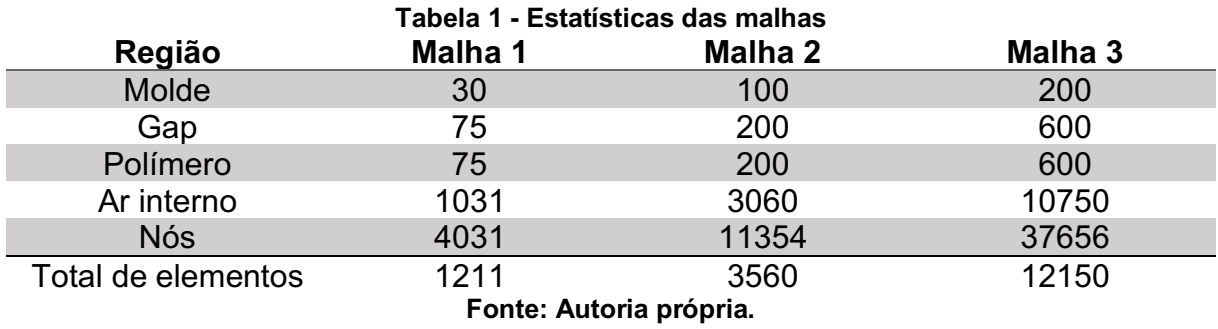

A Figura 31 apresenta a geometria completa com a malha menos refinada para fins de ilustração, já que para as malhas mais refinadas a visualização dos elementos seria dificultada.

<span id="page-39-0"></span>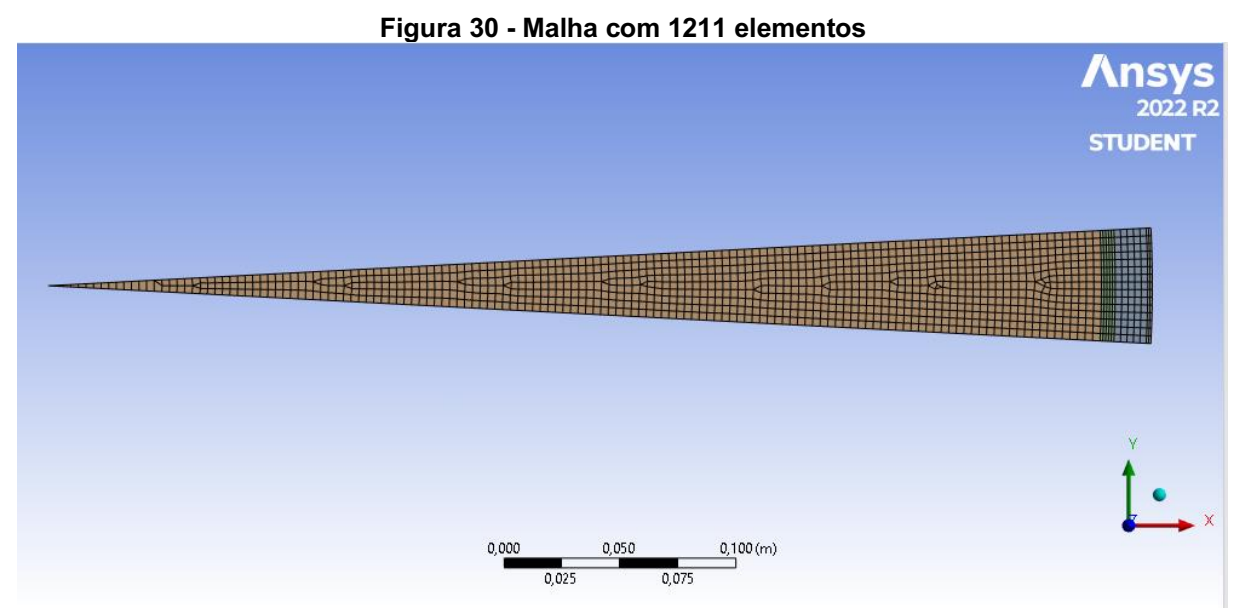

Fonte: Autoria própria.

<span id="page-39-1"></span>Na Figura 32 estão representadas as regiões de maior gradiente de temperatura, regiões estas que necessitaram de um maior refinamento de malha.

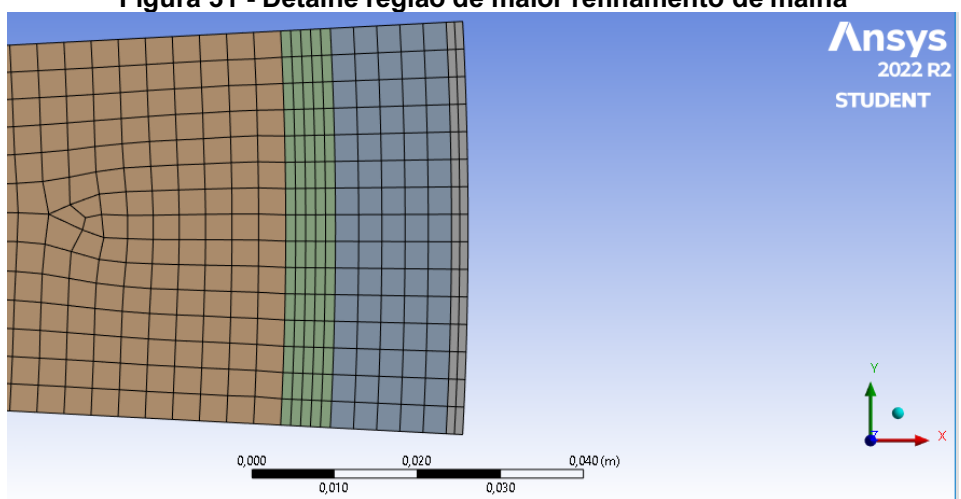

Figura 31 Detalhe região de maior refinamento de malha

Fonte: Autoria própria.

### <span id="page-39-2"></span>4.4 Propriedades dos materiais e condições de contorno

Para a presente simulação, todos materiais foram considerados no estado sólido, este tipo de simplificação fora utilizada por (CANOVA, 2004) e (GOGOS et al., 1998) e geraram resultados compatíveis com os resultados experimentais.

A Tabela 2 apresenta as principais propriedades dos materiais utilizados na simulação.

<span id="page-40-1"></span>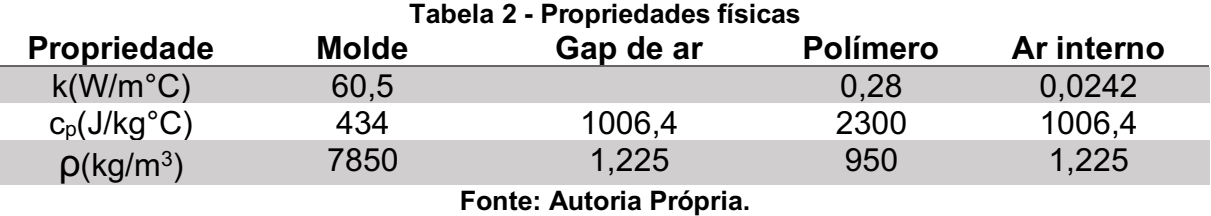

A condutividade térmica do gap de ar foi variada artificialmente, como sugerido por (GALERA, 2007), para incorporar à simulação o efeito da contração do polímero que causa a variação da dimensão do gap de ar.

Sendo assim, no início do resfriamento a condutividade térmica do gap de ar foi considerada 10% da condutividade térmica do molde, gerando um efeito similar à inexistência do gap antes do início da cristalização.

Sendo a temperatura de cristalização do PEAD cerca de 115°C, a variação da condutividade térmica foi considerada linear ,entre 130°C e 100°C, esta variação visa simular o efeito da variação da dimensão do gap de ar durante o processo de cristalização.

Abaixo da temperatura de 100°C a condutividade foi considerada de 0,024 W/m.°C, já que após a cristalização os efeitos da variação do volume do polímero são menos relevantes. A Figura 33 mostra o comportamento da condutividade térmica variável do ar em função da temperatura. O ANEXO B apresenta o código utilizado para gerar a curva.

<span id="page-40-0"></span>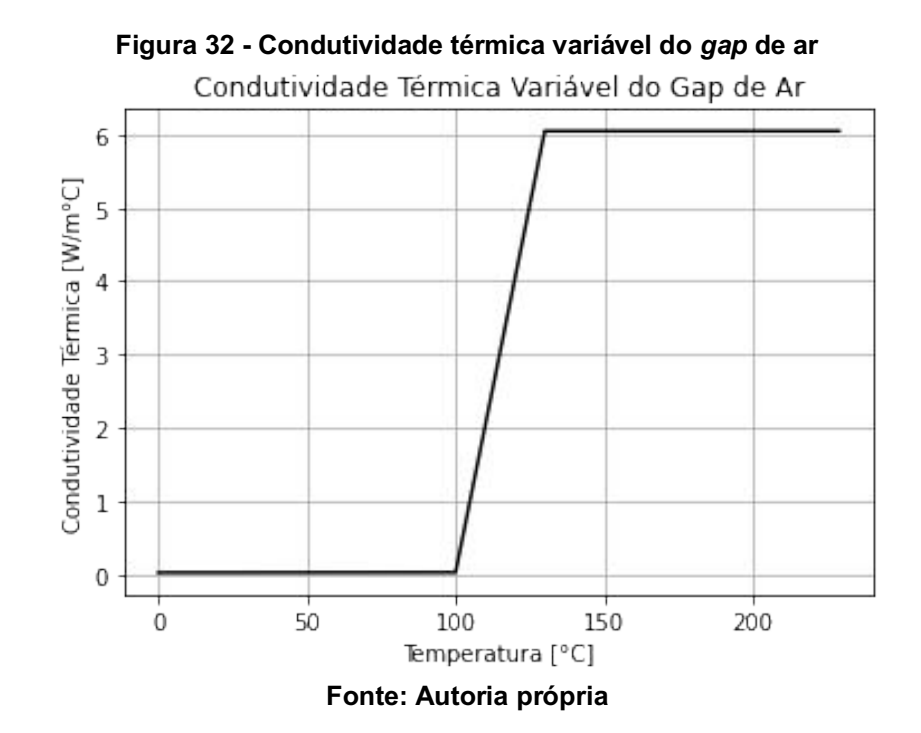

Visto que o problema é governado por equações diferenciais parciais, devese determinar condições de contorno, estas estão descritas a seguir.

Na superfície externa do molde utilizou a condição de temperatura especificada, este perfil de temperatura varia com o tempo, conforme a Equação 7.

$$
T_{em} = T(t) \tag{7}
$$

Já para as regiões de contato do molde-gap, gap-polímero e polímero-ar interno utilizou-se a condição de igualdade de fluxo, as quais estão indicadas pelas equações (8) , (9) e (10).

$$
k_m \frac{\partial T}{\partial r}\Big|_{r_{im}} = k_{gap}(T) \frac{\partial T}{\partial r}\Big|_{r_{egap}} \tag{8}
$$

$$
k_{gap}(T)\frac{\partial T}{\partial r}\Big|_{r_{igap}} = k_{pol}(T)\frac{\partial T}{\partial r}\Big|_{r_{epol}}
$$
\n(9)

$$
k_{ar} \frac{\partial T}{\partial r}\Big|_{r_{ar}} = k_{pol}(T) \frac{\partial T}{\partial r}\Big|_{r_{ipol}} \tag{10}
$$

#### <span id="page-41-0"></span>4.5 Teste de independência de malha

Como citado anteriormente foram geradas três malhas para verificação de independência de malha. Para verificar a independência o problema foi simulado para as três malhas utilizando o perfil de temperatura obtido experimentalmente. Foram comparados os perfis de temperaturas obtidos para a superfície externa do polímero em cada simulação através da análise do erro relativo absoluto, considerou-se que um erro relativo absoluto menor do que 5% entre as malhas era aceitável para determinar a independência de malha.

$$
erroabsolutorelativo = \left| \frac{T(t)_x - T(t)_y}{T(t)_y} \right|
$$

Onde,

 $T(t)_x$  – Temperatura da malha x no tempo t

 $T(t)_v$  – Temperatura da malha y no tempo t

<span id="page-42-0"></span>As tomadas de temperatura foram feitas a cada trinta segundos, em três pontos na superfície externa do molde, conforme ilustrado na Figura 33.

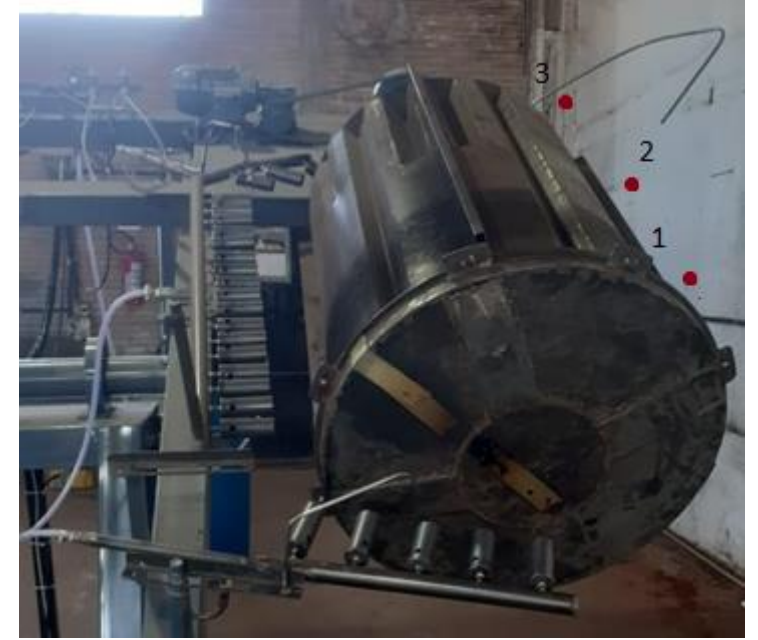

Figura 33 Molde com pontoos de tomada de temperatura

Fonte: Autoria própria.

A partir destas tomadas de temperaturas foram calculadas suas médias ponto a ponto, possibilitando a geração do perfil de temperatura média da superfície do molde durante o processo de resfriamento. A Figura 34 apresenta estes perfis de temperatura, o código desenvolvido em Python para geração dos gráficos está apresentado no ANEXO A.

<span id="page-43-0"></span>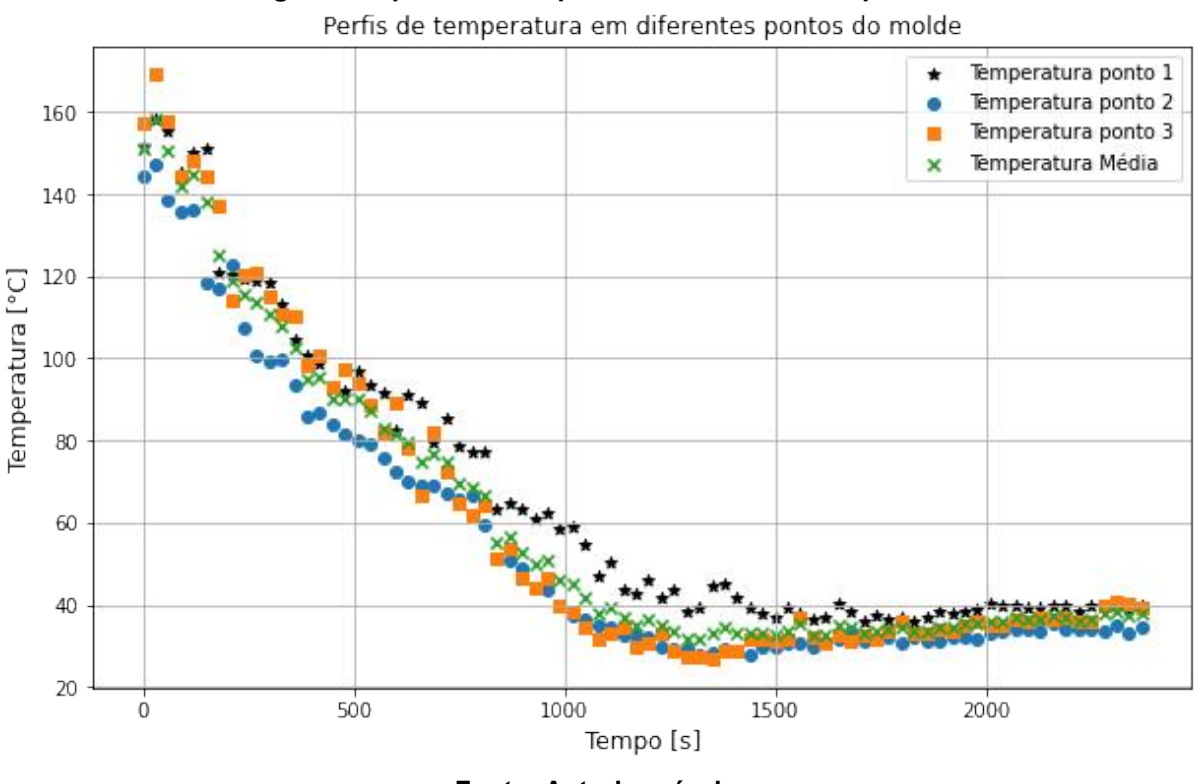

Figura 34 perfis de temperatura nos diferentes pontos

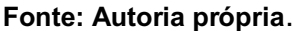

Posteriormente foi feita um ajuste de curva para implementar este perfil de temperatura na simulação. Observa-se um pequeno aumento na temperatura ao final do processo, isto ocorre devido ao desligamento da pulverização de água.

Os erros relativos absolutos entre os resultados das malhas 1 e 2 e malhas 2 e 3 estão apresentados respectivamente nas Figuras 35 e 36. O ANEXO C apresenta o código utilizado para fazer a comparação entra as malhas.

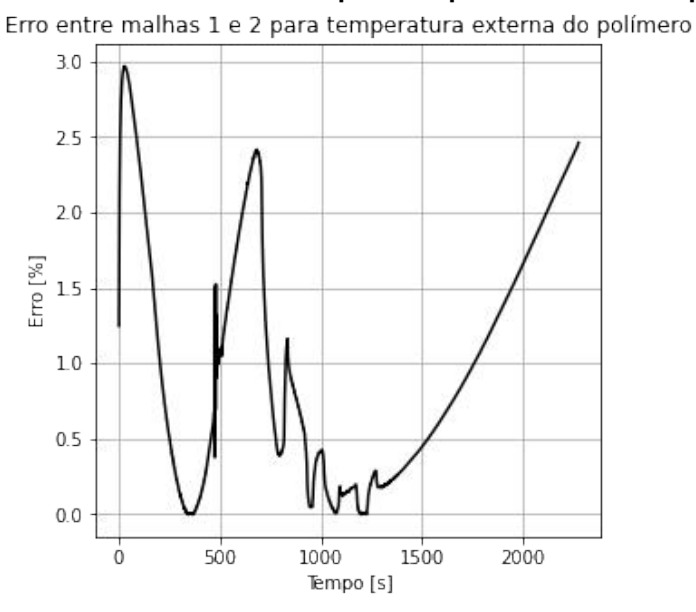

<span id="page-44-0"></span>Figura 35 Erro entre malhas 1 e 2 para temperatura externa o polímero

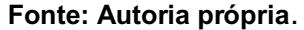

<span id="page-44-1"></span>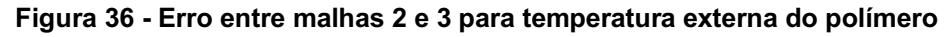

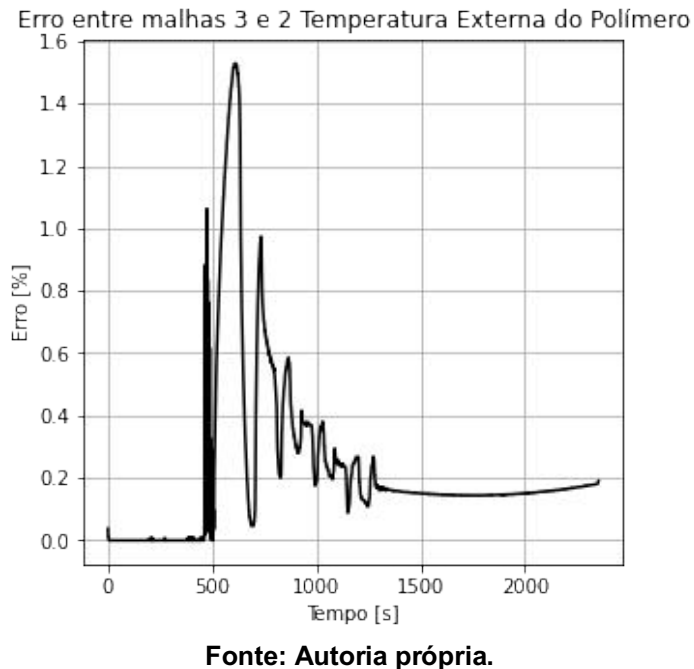

Pode-se notar que o erro relativo absoluto entre as malhas foram menores que o erro admitido de 5%, sendo assim, verifica-se que a análise pode ser feita a partir de qualquer uma das malhas propostas. Desta forma, definiu-se que a malha 3 seria utilizada na simulação, tendo em vista que os tempos de simulação foram semelhantes.

### <span id="page-46-2"></span>5 ANÁLISE E DISCUSSÕES

Com a malha definida, foi necessário especificar os parâmetros de simulação, como temperatura inicial, tempo de análise, passos temporais entre outros. Os principais parâmetros de simulação estão apresentados na Tabela 3.

<span id="page-46-1"></span>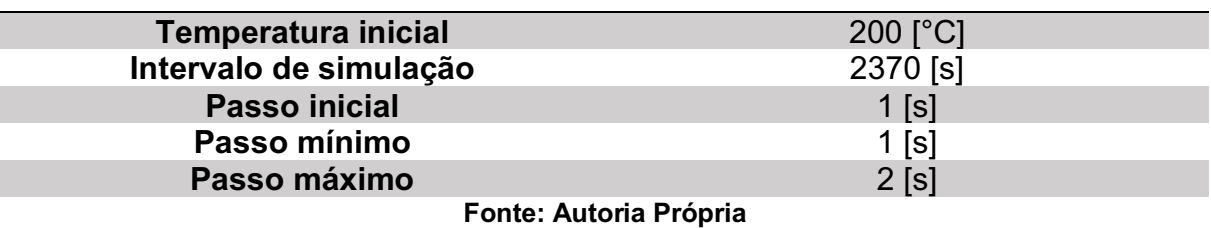

Tabela 3 **–** Parâmetros de simulação

A Figura 37 apresenta o campo de temperaturas final da simulação. Nota-se um gradiente de temperatura positivo na direção do interior do conjunto moldepolímero. A superfície externa do molde apresenta a menor temperatura média, 33,41°C, isto ocorre devido à ação dos ventiladores e da pulverização de água, que provocam o resfriamento do conjunto a partir da superfície externa do molde.

Percebe-se também o efeito isolante da camada de ar criada devido à contração, de forma que a temperatura final na superfície externa do polímero seja de 90,65°C.

<span id="page-46-0"></span>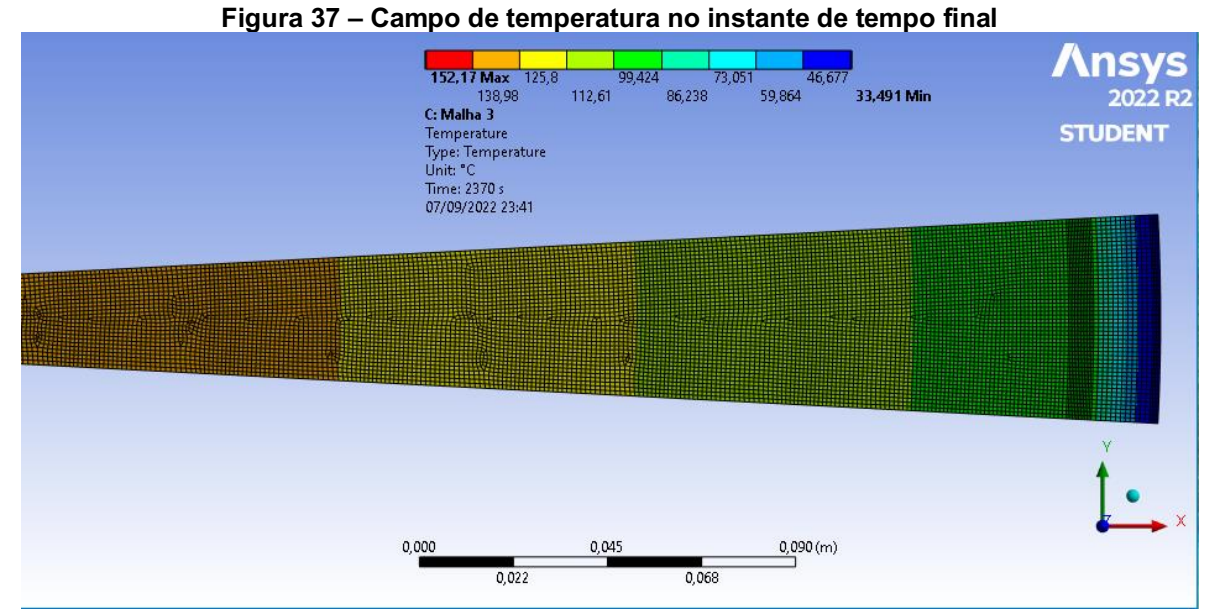

Fonte: Autoria própria.

Na Figura 38 estão ilustrados os perfis de temperatura para as quatro regiões de análise indicadas pela Figura 28.

Observa-se que, as temperaturas médias da superfície externa e interna do molde apresentam valores semelhantes durante todo o processo, como observa-se na Figura 38. Isto ocorre devido ao alto coeficiente de condutividade térmica do aço, que causa um efeito de gradiente de temperatura quase nulo ao longo da extensão do molde.

<span id="page-47-0"></span>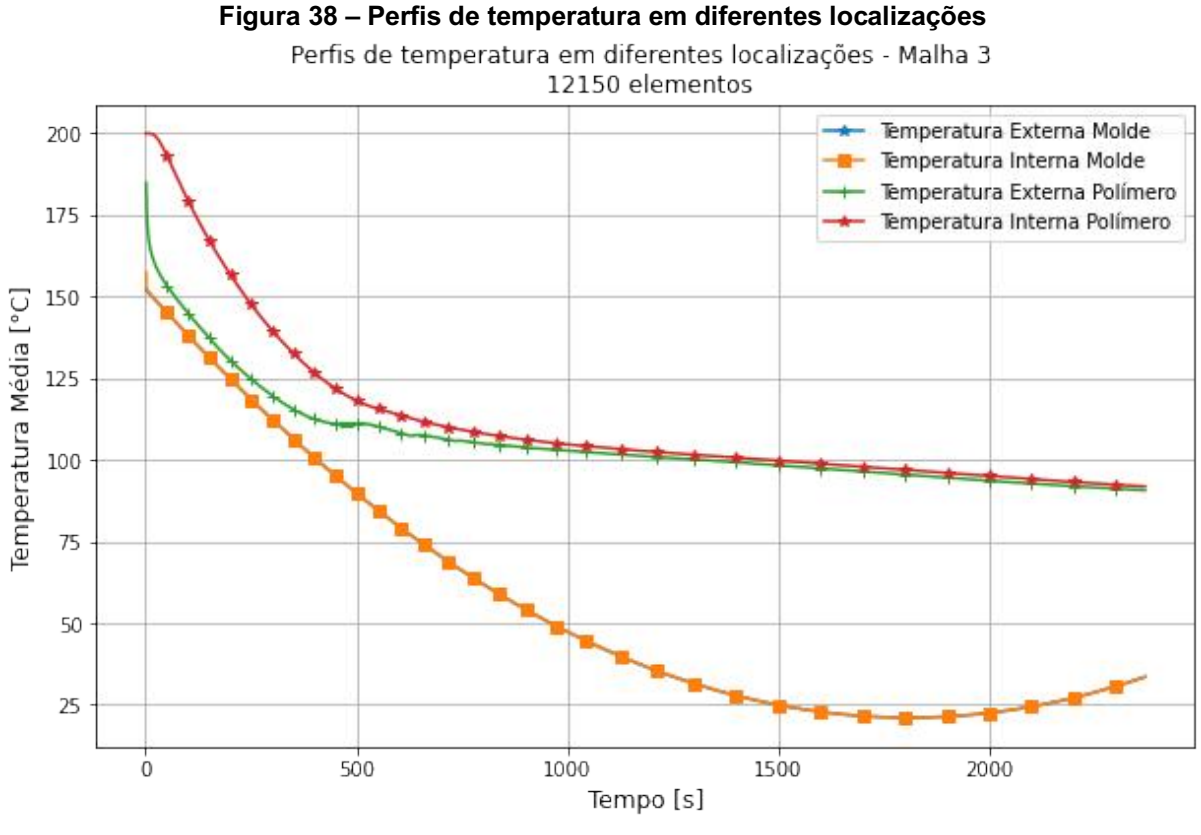

Fonte: Autoria própria.

Na Figura 38 observa-se que no início do processo o decaimento das temperaturas são maiores devido à camada de ar ainda não ter sido formada. Durante o período de contração do polímero, criado artificialmente a partir da variação da condutividade térmica do ar, ocorre a atenuação do gradiente de temperatura. Este comportamento apresenta uma característica importante do processo.

Após o período de contração do polímero a temperatura continua a decrescer, porém, à uma taxa bem inferior quando comparada ao início do processo.

<span id="page-48-0"></span>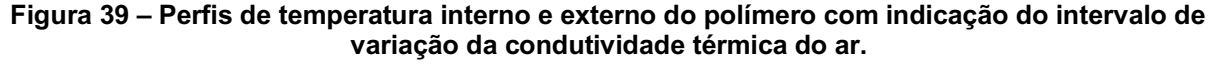

Perfis de temperatura nas superfícies interna e externa do polímero com indicação da variação da condutividade térmica do ar

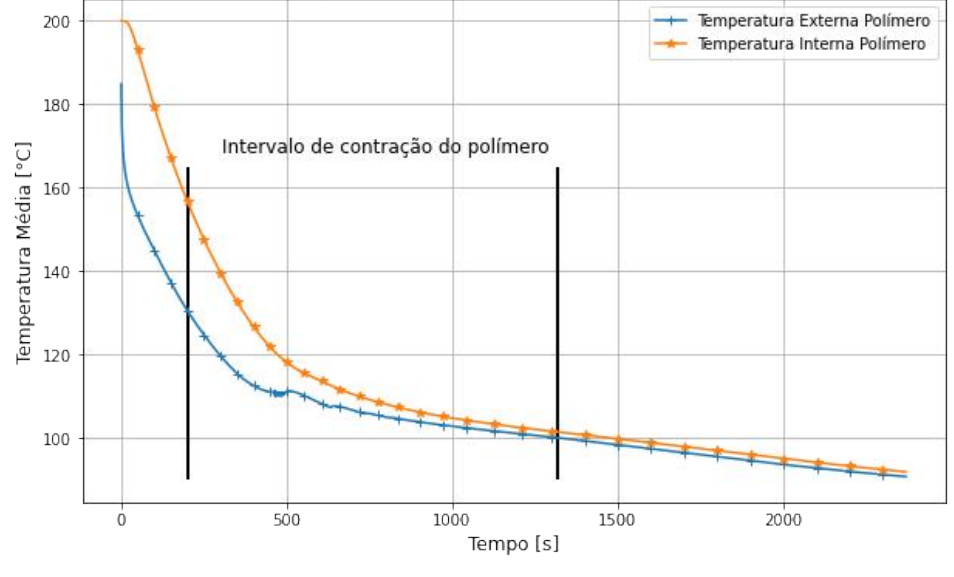

Fonte: Autoria própria.

Visando comparar os resultados numéricos com os resultados experimentais, coletou-se a temperatura média do polímero ao final do processo, logo depois da abertura do molde. A temperatura média experimental da superfície interna do polímero foi de 64,6°C, já a temperatura médio da mesma região obtida numericamente foi de 90,65°C. Desta forma, a diferença entre as temperaturas foi de 26,05°C, com um erro percentual de 40,32%.

Este erro pode ter sido causado devido principalmente à simplicidade do modelo que assumiu o processo todo ocorrendo na fase sólida, além de não considerar o efeito de solidificação do polímero. Entretanto, acredita-se que o maior problema do modelo foi considerar a camada interna de ar. Como esta camada é bastante extensa e sua temperatura inicial foi assumida como sendo de 200°C, durante a simulação esta camada acaba atuando como uma grande fonte de calor, que dificulta o resfriamento dos outros componentes.

#### <span id="page-49-0"></span>6 CONSIDERAÇÕES FINAIS

O presente trabalho apresentou uma abordagem numérica do comportamento da etapa de resfriamento de um processo de rotomoldagem, partindo de dados experimentais e assumindo algumas simplificações. Para verificar a influência da malha nos resultados, foram criadas três malhas que tiveram seus resultados comparados a partir de seus perfis de temperatura na mesma região. Verificou-se que o erro máximo entre as malhas 1 e 2 foi de cerca de 3% e o erro máximo entre as malhas 2 e 3 foi de cerca de 1,5%. Desta forma, optou-se por utilizar a malha 3, já que o tempo de simulação não seria alto devido a simplicidade do modelo.

Foi possível observar o efeito da formação da camada de ar entre o polímero e o molde que retardou consideravelmente a taxa de transferência de calor no processo. A temperatura final obtida numericamente apresentou um erro de 40,32% quando compara à temperatura final, acredita-se que este erro ocorreu principalmente pelo efeito da camada interna de ar, que atuou como um fonte de calor durante o processo.

Para trabalhos futuros sugere-se a utilização de modelos com geometrias em 3D, representando o modelo de maneira mais próxima da real. Sugere-se também incorporar o efeito de contração do polímero, que é uma característica bastante importante no processo. Além disso, sugere-se a obtenção experimental da temperatura inicial do ar interno, visto que este parâmetro afetou de forma significativa os resultados obtidos numericamente.

## REFERÊNCIAS

<span id="page-50-0"></span>ALMEIDA, G. S. G. DE. **Processo de transformação**: conceitos, características e aplicações de termoformagem e rotomoldagem de termoplásticos. São Paulo: Erica, 2014.

AMARAL, A. S. L. Contributo para a Metodologia de Projetos de Moldes de Rotomoldagem com Aquecimento Integrado. Lisboa: [s.n.].

ASSOCIATION OF ROTATIONAL MOLDERS INTERNATIONAL. The Introductory Guide to Designing Rotationally Molded PartsGlen EllynAssociation of Rotational Molders International, , jul. 2010.

BERGMAN, T. L. Incropera : fundamentos de transferência de calor e de massa. Rio de Janeiro: LTC, 2019.

BRASKEM. Rotomoldagem. Disponível em: <https://www.braskem.com.br/cms/Principal/Catalogo/Download?CodigoCatalogo=1 9>. Acesso em: 25 out. 2021.

BRITISH PLASTICS FEDERATION. Rotational Moulding: The Process & Advantages. Disponível em:

<https://www.bpf.co.uk/plastipedia/processes/rotational\_moulding.aspx>. Acesso em: 26 out. 2021.

CANOVA, C. F. M. Simulação via elementos finitos da etapa de resfriamento da moldagem rotacional. Ponta Grossa: Universidade Estadual de Ponta Grossa, 15 dez. 2004.

COMISSO, T. B.; LIMA, C. A. S. DE; CARVALHO, B. DE M. Estudo experimental do processo de rotomoldagem de PELBD: efeitos sobre a morfologia e estabilidade dimensional. Polímeros, v. 23, n. 1, 20 fev. 2013.

CRAWFORD, R. J.; KEARNS, M. P.; LIMITED, R. T. Practical Guide to Rotational Moulding. Shawbury, Shrewsbury, Shropshire, U.K.: Smithers Rapra, 2012. v. 2nd ed

GALERA, V. A. V. SIMULAÇÃO DA ETAPA DE RESFRIAMENTO DA POLIAMIDA NO PROCESSO DE MOLDAGEM ROTACIONAL. 2007.

GOGOS, G. et al. New Models for Rotational Molding of Plastics. [s.l: s.n.].

HARDECOR. A beleza do baquelite. Disponível em: <https://hardecor.com.br/abeleza-do-baquelite/>. Acesso em: 12 out. 2021.

LIU, S.-J.; FU, K.-H. Effect of enhancing fins on the heating/cooling efficiency of rotational molding and the molded product qualities. Polymer Testing, v. 27, n. 2. abr. 2008.

LIU, S.-J.; HO, C.-Y. Factors Affecting the Warpage of Rotationally Molded PartsAdv Polym Techn. [s.l.] John Wiley & Sons, Inc. 1999 John Wiley & Sons, Inc. 1999.

LOPES NETO INDÚSTRIA DE PLÁSTICOS LTDA. Polietileno de alta densidade. Disponível em: <https://www.lopesneto.ind.br/produtos/polietileno-de-alta-densidadepead/>. Acesso em: 12 out. 2021.

MALISKA, C. R. Transferência de calor e mecânica dos fluídos computacional. Rio de Janeiro: LTC, 2004.

OLIVEIRA, M. J.; CRAMEZ, M. C.; CRAWFORD, R. J. Structure-properties relationships in rotationally moulded polyethylene. JOURNAL OF MATERIALS SCIENCE. [s.l: s.n.].

PETER J MOONEY. Rotational Molding on a Roll. Plastics Engineering, set. 2014.

PRESCIENT & STRATEGIC INTELLIGENCE. Polymer Market Overview. Disponível em: <https://www.psmarketresearch.com/market-analysis/polymermarket>. Acesso em: 25 out. 2021.

ROTATIONAL MOULDING MACHINERY. Rock and Roll Rotational Moulding Machinery. Disponível em: <http://www.rotationalmouldingmachinery.com/roto-highperformance-rock-n-roll-machine.html>. Acesso em: 26 out. 2021.

SEREGAR, J. et al. Simulation of Shrinkage and Warpage of Rotationally Moulded Polymer Parts. Procedia Manufacturing, v. 47, 2020.

TAN, S. B. et al. Internal cooling in rotational molding-A review. Polymer Engineering and Science, set. 2011.

THIBRA. Rotomoldagem. Disponível em: <https://thibra.ind.br/rotolmodagem.php>. Acesso em: 26 out. 2021.

TOMASI, L. DE C. Correlação entre estrutura e propriedade do polietileno com a sinterização no processo de rotomoldagem. Porto Alegre: [s.n.].

TRANSPARENCY MARKET RESEARCH. Rotomolding Market. Disponível em: <https://www.transparencymarketresearch.com/rotomolding-market.html>. Acesso em: 26 out. 2021.

TU, J.; YEOH, G. H.; LIU, C. **Computational Fluid Dynamics**: A Practical Approach, Amsterdam: Butterworth-Heinemann, 2013. v. 2nd ed

XU, H.; BELLEHUMEUR, C. T. Thermal residual stress development for semicrystalline polymers in rotational molding. Polymer Engineering and Science, v. 48, n. 2, p. 283–291, fev. 2008.

ANEXO A **–** Código para geração dos perfis de temperatura obtidos experimentalmente

import pandas as pd import numpy as np import matplotlib.pyplot as plt

temperaturas = pd.read\_csv('/content/todas\_temperaturas.csv',sep=';',header = None)

Temp  $1$  = temperaturas.iloc[:,1]  $Temp_2 = temperaturas.ioc[:,2]$ Temp  $3 =$  temperaturas.iloc[:,3] Temp\_media = temperaturas.iloc[:,4]

colunas = ['Tempo [s]','Temperatura\_1 [°C]','Temperatura\_2 [°C]','Temperatura\_3 [°C]','Temperatura\_media [°C]'] temperaturas.columns = colunas

temperaturas

figura, eixos = plt.subplots(figsize =  $(10.6)$ ) plt.scatter(temperaturas['Tempo [s]'],temperaturas['Temperatura\_1 [°C]'],label='Temperatura ponto 1',color ='Black',marker='\*'); plt.scatter(temperaturas['Tempo [s]'],temperaturas['Temperatura\_2 [°C]'],label='Temperatura ponto 2',marker='o'); plt.scatter(temperaturas['Tempo [s]'],temperaturas['Temperatura\_3 [°C]'],label='Temperatura ponto 3',marker='s'); plt.scatter(temperaturas['Tempo [s]'],temperaturas['Temperatura\_media [°C]'],label='Temperatura Média',marker='x'); plt.xlabel('Tempo [s]',fontdict = {'fontsize' : 12}); plt.ylabel('Temperatura [°C]',fontdict = {'fontsize' : 12}); plt.title('Perfis de temperatura em diferentes pontos do molde',fontdict = {'fontsize' : 12}); plt.grid() plt.legend()

# ANEXO B **–** Código para geração da variação artificial da condutividade térmica do ar

```
import numpy as np
       import matplotlib.pyplot as plt
       import pandas as pd
       Temperatura K var = (np.arange(100,130,1)).tolist()
       Temperatura K alto = (np.arange(130,230,1)).tolist()
       Temperatura_K_baixo = (np.arange(0,100,1)).tolist()
       k alto = [6.05]^*100k baixo = [0.024]^*100kvar vetor = \Boxfor \overline{T} in Temperatura_K_var:
         k var = 0.2009*T-20.063kvar vetor.append(k var)
       kvar vetor
       k = k baixo + kvar vetor + k alto
       type(k)
       Temperatura  =  Temperatura_K_baixo  +  Temperatura_K_var  + 
Temperatura K alto
       Temperatura
       plt.plot(Temperatura,k,color = 'black')
       plt.title('Condutividade Térmica Variável do Gap de Ar')
       plt.xlabel('Temperatura [°C]')
       plt.ylabel('Condutividade Térmica [W/m°C]')
       plt.grid()
```
## ANEXO C **–** Código para análise dos resultados das diferentes malhas

import pandas as pd import numpy as np import matplotlib.pyplot as plt

"""Carregamento dos dados da Malha 3

 $\cdots$ 

Dados Temp ext molde  $3$  =  $p$ d.read csv('/content/Dados malha3/Temp\_ext\_molde\_malha\_3.csv',sep=';',header = None) Dados Temp int molde 3 = pd.read csv('/content/Dados malha3/Temp\_int\_molde\_malha\_3.csv',sep=';',header = None) Dados Temp ext pol  $3 =$  pd.read csv('/content/Dados malha3/Temp\_ext\_pol\_malha\_3.csv',sep=';',header = None) Dados Temp int pol  $3 =$  pd.read csv('/content/Dados malha3/Temp\_int\_pol\_malha\_3.csv',sep=';',header = None)

"""Temperaturas x tempo Malha 3"""

Temp\_ext\_molde\_3 = Dados\_Temp\_ext\_molde\_3.iloc[:,[1,4]] Temp\_int\_molde\_3 = Dados\_Temp\_int\_molde\_3.iloc[:,[1,4]] Temp\_ext\_pol\_3 = Dados\_Temp\_ext\_pol\_3.iloc[:,[1,4]] Temp int pol  $3 =$  Dados Temp int pol 3.iloc[:,[1,4]]

"""Identificação das colunas"""

colunas = ['Tempo [s]','Temperatura Média[°C]'] Temp\_ext\_molde\_3.columns = colunas Temp\_int\_molde\_3.columns = colunas Temp\_ext\_pol\_3.columns = colunas Temp int pol 3.columns = colunas

Temp\_ext\_molde\_3['Tempo [s]']

"""Graficos de temperatura x tempo em todas localização relevantes"""

espacamento =  $(np.arange(50,1650,50))$ .tolist() figura, eixos = plt.subplots(figsize =  $(10,6)$ ) plt.plot(Temp\_ext\_molde\_3['Tempo \_\_ [s]'],Temp\_ext\_molde\_3['Temperatura Média[°C]'],label='Temperatura Externa Molde' ,marker='\*',markevery=espacamento); plt.plot(Temp\_int\_molde\_3['Tempo [s]'],Temp\_int\_molde\_3['Temperatura Média[°C]'],label='Temperatura Interna Molde',marker='s', markevery=espacamento); plt.plot(Temp\_ext\_pol\_3['Tempo [s]'],Temp\_ext\_pol\_3['Temperatura Média<sup>[°</sup>C]'],label='Temperatura Externa Polímero', marker='+', markevery=espacamento);

```
plt.plot(Temp_int_pol_3['Tempo  [s]'],Temp_int_pol_3['Temperatura 
Média<sup>[°</sup>C]'],label='Temperatura  Interna  Polímero', marker='*',
markevery=espacamento);
       plt.xlabel('Tempo [s]', fontdict = { 'fontsize' : 12 } );
       plt.ylabel('Temperatura Média [°C]',fontdict = {'fontsize' : 12});
       plt.title('Perfis de temperatura em diferentes localizações - Malha 3 \n 12150
elementos',fontdict = { 'fontsize' : 12 } :
       plt.grid()
       plt.legend()
       espacamento = (np.arange(50,1650,50)).tolist()
       figura, eixos = plt.subplots(figsize = (10,6))
       plt.plot(Temp_ext_pol_3['Tempo  [s]'],Temp_ext_pol_3['Temperatura 
Média<sup>[°</sup>C]'],label='Temperatura  Externa  Polímero', marker='+',
markevery=espacamento);
       plt.plot(Temp_int_pol_3['Tempo  [s]'],Temp_int_pol_3['Temperatura 
Média<sup>[°</sup>C]'],label='Temperatura  Interna  Polímero', marker='*',
markevery=espacamento);
       eixos.vlines(x=203, ymin=90, ymax=165, linewidth=2, color='k')
       eixos.vlines(x=1316.9, ymin=90, ymax=165, linewidth=2, color='k')
       plt.figtext(0.25,0.65, "Intervalo de contração do polímero",fontsize=12)
       plt.xlabel('Tempo [s]',fontdict = {'fontsize' : 12});
       plt.ylabel('Temperatura Média [°C]',fontdict = {'fontsize' : 12});
       plt.title('Perfis de temperatura nas superfícies interna e externa do polímero 
com indicação da variação da condutividade térmica do ar',fontdict = {'fontsize' : 12});
       plt.grid()
       plt.legend()
       Temp_ext_pol_3['Temperatura Média[°C]'].iloc[-1]
       np.mean([64.5,64.5,65,64.3,64.7])
       """Carregamento de dados da Malha 2"""
       Dados Temp ext molde 2 = pd.read csv('/content/Dados
malha2/Temp_ext_molde_malha_2.csv',sep=';',header = None)
       Dados Temp int molde 2 = pd.read csv('/content/Dados
malha2/Temp_int_molde_malha_2.csv',sep=';',header = None)
       Dados Temp ext pol 2 = pd.read csv('/content/Dados
malha2/Temp_ext_pol_malha_2.csv',sep=';',header = None)
       Dados Temp int pol 2 = pd.read csv('/content/Dados
malha2/Temp_int_pol_malha_2.csv',sep=';',header = None)
       """Temperaturas x Tempo malha 2"""
       Temp_ext_molde_2 = Dados_Temp_ext_molde_2.iloc[:,[1,4]]
       Temp_int_molde_2 = Dados_Temp_int_molde_2.iloc[:,[1,4]]
```
Temp\_ext\_pol\_2 = Dados\_Temp\_ext\_pol\_2.iloc[:,[1,4]]

Temp int pol  $2 =$  Dados Temp int pol 2.iloc[:,[1,4]]

"""Identificação das colunas"""

colunas = ['Tempo [s]','Temperatura Média[°C]'] Temp\_ext\_molde\_2.columns = colunas Temp int molde 2.columns = colunas Temp\_ext\_pol\_2.columns = colunas Temp\_int\_pol\_2.columns = colunas

"""Gráficos temperatura x tempo nas regiões relevantes Malha 2"""

figura, eixos = plt.subplots(figsize =  $(10,10)$ )

plt.plot(Temp\_ext\_molde\_2['Tempo \_\_ [s]'],Temp\_ext\_molde\_2['Temperatura Média[°C]'],label='Temperatura Externa Molde');

plt.plot(Temp\_int\_molde\_2['Tempo [s]'],Temp\_int\_molde\_2['Temperatura Média[°C]'],label='Temperatura Interna Molde');

plt.plot(Temp\_ext\_pol\_2['Tempo [s]'],Temp\_ext\_pol\_2['Temperatura Média[°C]'],label='Temperatura Externa Polímero');

plt.plot(Temp\_int\_pol\_2['Tempo [s]'],Temp\_int\_pol\_2['Temperatura Média[°C]'],label='Temperatura Interna Polímero');

plt.xlabel('Tempo [s]');

plt.ylabel('Temperatura Média [°C]');

plt.title('Perfis de temperatura em diferentes localizações - Malha 2 \n 3560 elementos');

plt.grid() plt.legend()

"""Carregamento Dados Malha 1 """

Dados Temp ext molde 1 = pd.read csv('/content/Dados malha1/Temp\_ext\_molde\_malha\_1.csv',sep=';',header = None) Dados Temp int molde 1 = pd.read\_csv('/content/Dados malha1/Temp\_int\_molde\_malha\_1.csv',sep=';',header = None) Dados Temp\_ext\_pol\_1  $=$  pd.read\_csv('/content/Dados malha1/Temp\_ext\_pol\_malha\_1.csv',sep=';',header = None) Dados Temp int pol 1  $=$  pd.read csv('/content/Dados malha1/Temp\_int\_pol\_malha\_1.csv',sep=';',header = None)

"""Temperatura x Tempo Malha 1"""

Temp\_ext\_molde\_1 = Dados\_Temp\_ext\_molde\_1.iloc[:,[1,4]] Temp\_int\_molde\_1 = Dados\_Temp\_int\_molde\_1.iloc[:,[1,4]] Temp\_ext\_pol\_1 = Dados\_Temp\_ext\_pol\_1.iloc[:,[1,4]] Temp\_int\_pol\_1 = Dados\_Temp\_int\_pol\_1.iloc[:,[1,4]]

"""Identificação das Colunas"""

colunas = ['Tempo [s]','Temperatura Média[°C]'] Temp\_ext\_molde\_1.columns = colunas Temp\_int\_molde $\overline{1}$ .columns = colunas Temp\_ext\_pol\_1.columns = colunas Temp\_int\_pol\_1.columns = colunas

"""Perfis de temperaturas nas localizações relevantes"""

figura, eixos = plt. subplots (figsize =  $(10,10)$ ) plt.plot(Temp\_ext\_molde\_1['Tempo \_\_ [s]'],Temp\_ext\_molde\_1['Temperatura Média[°C]'],label='Temperatura Externa Molde'); plt.plot(Temp\_int\_molde\_1['Tempo [s]'],Temp\_int\_molde\_1['Temperatura Média[°C]'],label='Temperatura Interna Molde'); plt.plot(Temp\_ext\_pol\_1['Tempo [s]'],Temp\_ext\_pol\_1['Temperatura Média[°C]'],label='Temperatura Externa Polímero'); plt.plot(Temp\_int\_pol\_1['Tempo [s]'],Temp\_int\_pol\_1['Temperatura Média[°C]'],label='Temperatura Interna Polímero'); plt.xlabel('Tempo [s]'); plt.ylabel('Temperatura Média [°C]'); plt.title('Perfis de temperatura em diferentes localizações - Malha 1 \n 1211 elementos'); plt.grid() plt.legend() """Comparação entre temperaturas na superfície externa do polímero""" figura, eixos = plt.subplots(figsize =  $(10,10)$ ) plt.plot(Temp\_ext\_pol\_3['Tempo [s]'],Temp\_ext\_pol\_3['Temperatura Média<sup>[°</sup>C]'],label='Temperatura Externa Polímero - Malha 3'); plt.plot(Temp\_ext\_pol\_2['Tempo [s]'],Temp\_ext\_pol\_2['Temperatura Média<sup>[°</sup>C]'],label='Temperatura Externa Polímero - Malha 2'); plt.plot(Temp\_ext\_pol\_1['Tempo [s]'],Temp\_ext\_pol\_1['Temperatura Média<sup>[°</sup>C]'],label='Temperatura Externa Polímero - Malha 1'); plt.xlabel('Tempo [s]'); plt.ylabel('Temperatura Média [°C]'); plt.title('Perfis de temperatura externa do polímero para diversas malhas'); plt.grid()

plt.legend()

"""Erro Malha 3 e Malha 2 Superfície interna do polímero

""""

Erro 3 2 =  $abs(((Temp ext pol 3]')Temperatura$  Média $[^{\circ}C']'$ ] Temp\_ext\_pol\_2['Temperatura Média[°C]'])/(Temp\_ext\_pol\_3['Temperatura Média[°C]']))\*100)

plt.subplots(figsize=(5,5)) plt.plot(Temp\_ext\_pol\_3['Tempo [s]'],Erro\_3\_2,color ='black') plt.xlabel('Tempo [s]') plt.ylabel('Erro [%]') plt.title('Erro entre malhas 3 e 2 Temperatura Externa do Polímero') plt.grid()

"""Erro Malha 2 e Malha 1 Superfície externa do molde

 $^{\mathrm{min}}$ 

Erro 2 1 =  $abs(((Temp \ ext \ pol \ 2]')$ Temperatura Média $[^{\circ}C']'$ ] Temp\_ext\_pol\_1['Temperatura Média[°C]'])/(Temp\_ext\_pol\_2['Temperatura Média[°C]']))\*100)

plt.subplots(figsize=(5,5)) plt.plot(Temp\_ext\_pol\_2['Tempo [s]'],Erro\_2\_1,color ='black') plt.xlabel('Tempo [s]') plt.ylabel('Erro [%]') plt.title('Erro entre malhas 1 e 2 para temperatura externa do polímero') plt.grid()

Erro\_3\_1 = abs(((Temp\_ext\_pol\_3['Temperatura Média[°C]'] Temp\_ext\_pol\_1['Temperatura Média[°C]'])/(Temp\_ext\_pol\_3['Temperatura Média[°C]']))\*100)

plt.subplots(figsize=(8,8)) plt.plot(Temp\_ext\_pol\_3['Tempo [s]'],Erro\_3\_1,color ='black') plt.xlabel('Tempo [s]') plt.ylabel('Erro [%]') plt.title('Erro entre malhas 3 e 1 para temperatura externa do polímero') plt.grid()

Erro\_2\_1.max(), Erro\_3\_1.max(),Erro\_3\_2.max()

Erro\_2\_1

Erro 2 1.iloc[-1],Erro 3 1.iloc[-1],Erro 3 2.iloc[-1]